# **Využití Net artu v internetové propagaci**

**Bakalářská práce**

Vedoucí práce: vedouci prace.<br>Ing. Mgr. Jana Dannhoferová, Ph.D. Karolína Volná

Brno 2017

Ráda bych zde poděkovala vedoucí bakalářské práce Ing. Mgr. Janě Dannhoferové, Ph.D. za její rady a čas, který mi věnovala. V neposlední řadě také děkuji všem respondentům, kteří se zúčastnili uživatelského testování.

#### **Čestné prohlášení**

Prohlašuji, že jsem tuto práci: **Využití Net artu v internetové propagaci** vypracovala samostatně a veškeré použité prameny a informace jsou uvedeny v seznamu použité literatury. Souhlasím, aby moje práce byla zveřejněna v souladu s § 47b zákona č. 111/1998 Sb., o vysokých školách ve znění pozdějších předpisů, a v souladu s platnou *Směrnicí o zveřejňování vysokoškolských závěrečných prací.* Jsem si vědoma, že se na moji práci vztahuje zákon č. 121/2000 Sb., autorský zákon, a že Mendelova univerzita v Brně má právo na uzavření licenční smlouvy a užití této práce jako školního díla podle § 60 odst. 1 Autorského zákona. Dále se zavazuji, že před sepsáním licenční smlouvy o využití díla jinou osobou (subjektem) si vyžádám písemné stanovisko univerzity o tom, že předmětná licenční smlouva není v rozporu s oprávněnými zájmy univerzity, a zavazuji se uhradit případný příspěvek na úhradu nákladů spojených se vznikem díla, a to až do jejich

skutečné výše.

 $V$  Brně 20. května 2017  $V$ 

#### **Abstract**

Volná, K. Using Net art in online promotion. Bachelor thesis. Brno, 2017

Bachelor thesis focused on exploring the possibilities of using Net art as an internet promotion of the company. The findings are implemented in a net art interactive storyboard, which takes as an internet promotion of the non-profit organization Dočasky.cz.

#### **Keywords**

Net art, internet promotion, vectorization, CSS3, HTML5, JavaScript, jQuery

#### **Abstrakt**

Volná, K. Využití Net artu v internetové propagaci. Bakalářská práce. Brno, 2017

Práce se zabývá prozkoumáním možností využití Net artu jako internetové propagace firmy. Zjištěné poznatky jsou implementovány do net artového interaktivního storyboardu, který slouží jako internetová propagace neziskové organizace Dočasky.cz.

#### **Klíčová slova**

Net art, internetová propagace, vektorizace, CSS3, HTML5, JavaScript, jQuery

## **Obsah**

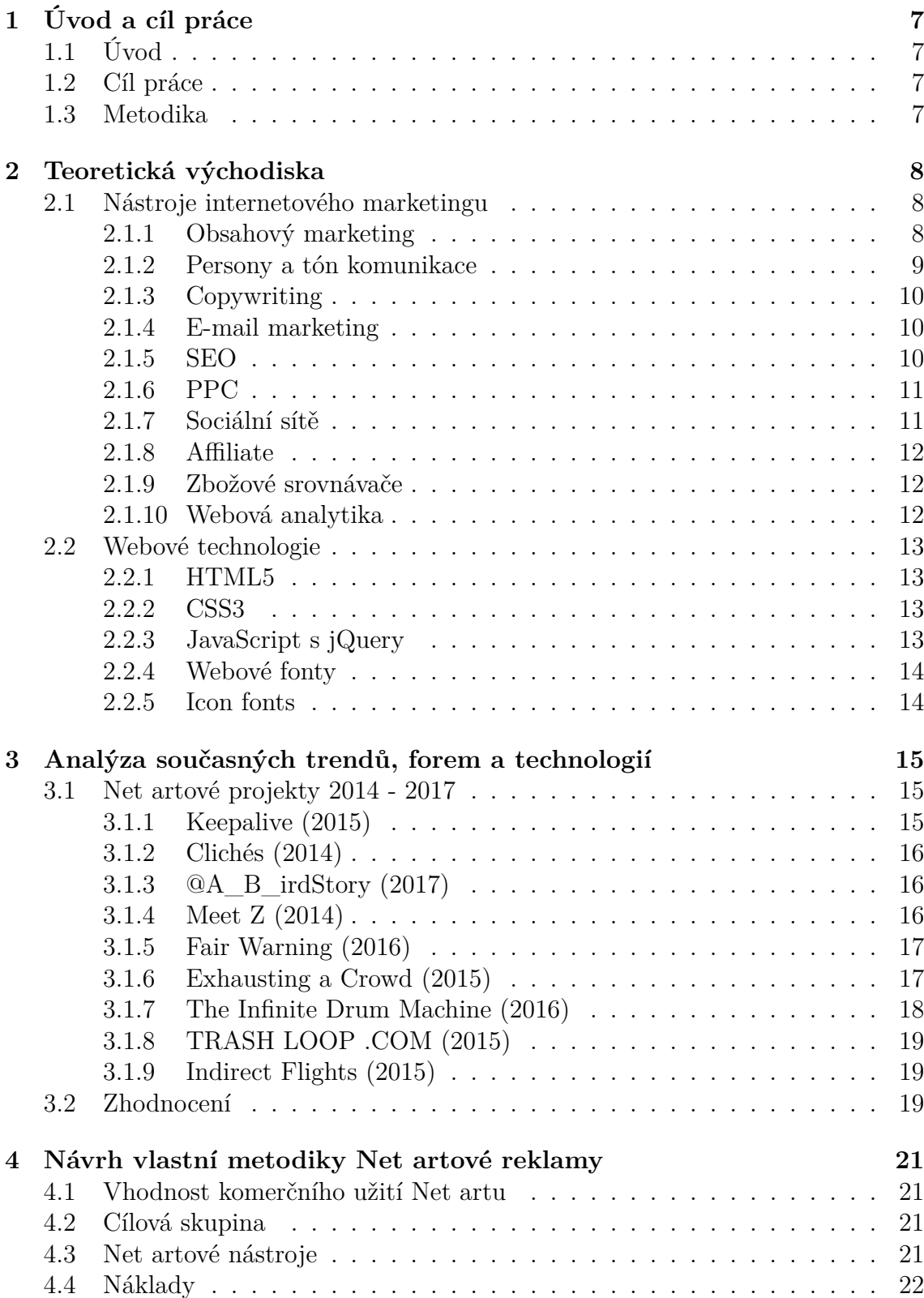

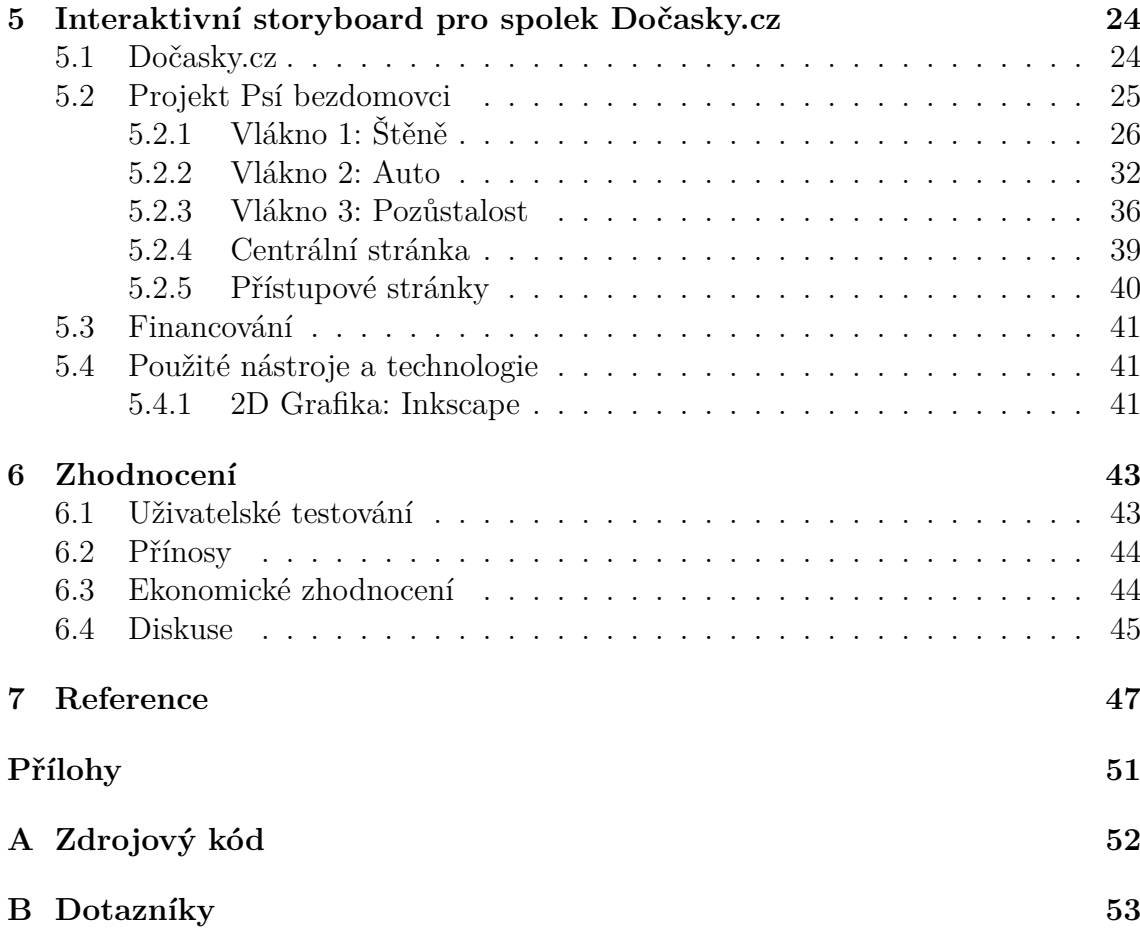

## **1 Úvod a cíl práce**

## **1.1 Úvod**

Net art je pro většinu lidí neznámým pojmem, přestože existuje minimálně přes 20 let. Tuto skutečnost můžeme doložit díly z 90. let minulého století, která lze na internetu stále nalézt. Jedná se o ryze digitální umění, které používá výhradně principy, schopnosti a technologie počítačových sítí potažmo internetu. Je tedy pravděpodobné, že se většina uživatelů internetu s větším či menším net artovým dílem již setkala a to například v podobě ASCII artu v emailu. Net art v sobě spojuje umění a technologie. Přičemž důraz je kladen zejména na technickou stránku projektu. Propojení obrazu, zvuku, textu a dalších se stalo pro tento druh umění typickým. Je velice složité a až nemožné blíže net art specifikovat nebo se snažit jej rozčlenit do smysluplných celků. Společným prvkem těchto děl je internet. I když i tady by se dalo polemizovat o offline možnostech zobrazení.

Internet je v současnosti nejsilnějším médiem, což firmy dávno pochopily a snaží se jej využívat pro svou propagaci. Existuje celá řada možností, jak lze produkty propagovat. Nejznámějšími jsou například kontextová a intextová reklama, reklama ve výsledcích hledání, emailová reklama.

## **1.2 Cíl práce**

Cílem mé práce je zmapovat možnosti net artu použitelné pro propagaci organizací. Následně tyto možnosti ukázat na reálném net artovém projektu pro neziskovou organizaci Dočasky.cz. K dosažení těchto cílů je zapotřebí seznámit se s formami marketingové komunikace se zaměřením na internetovou propagaci a analyzovat trendy, formy a technologie net artu.

### **1.3 Metodika**

Nejprve je provedena analýza v současnosti nejpoužívanějších marketingových nástrojů. Následuje seznámení se s podstatnými vlastnostmi a zásadami, které je potřeba při tvorbě net artového díla dodržet. V rámci této části se provedl průzkum aktuálních net artových děl. Zvlášť pak průzkum využití net artu v internetové propagaci. Na základě těchto průzkumů je vyhodnocen směr, kterým se net art poslední roky ubírá a nástroje, které tvůrci využívají. Ze zjištěných poznatků se sestaví vlastní metodika, která zahrnuje stanovení cílové skupiny, nástrojů a financování. Následně je vytvořen kokrétní net artový interaktivní storyboard pro neziskovou organizaci, který vychází z předchozích kroků. Závěrem je zhodnocení včetně přínosů práce.

## **2 Teoretická východiska**

#### **2.1 Nástroje internetového marketingu**

Počátek internetového marketingu se datuje koncem 90. let minulého století. Firmy začínaly webovými stránkami, které zprvu nahrazovaly katalogy a brožury, následně je využívaly i jako e-shopy. Postupně se rozvíjela multimédia, newslettery, bannerová reklama a další. S nárůstem uživatelů internetu bylo zapotřebí začít řešit mimo jiné zákaznické preference, názory a připomínky. (Janouch, 2014)

Kromě výhod ve formě nižší ceny za prostor a rychlejší odezvy spotřebitele, je důležitá možnost, kterou zákazník v podobě internetové reklamy dostává. Vezmemeli si například reklamu v televizi. Spotřebiteli je nabízeno několik různých produktů za sebou bez ohledu na to, zda se jedná o produkty, o které by mohl mít zájem. Navíc taková reklama potenciálního spotřebitele ruší od účelu, za kterým televizi spustil - např. sledování filmu. Tento způsob vnucování produktů má za následek pokles důvěry v reklamu. Lidé se snaží reklamě vyhnout odchází od televize, přepínají rádio, vyhazují letáky. Spotřebitel potřebuje možnost volby, tj. nechat se oslovit a pokud se spotřebitel rozhodne, že jej reklama nezajímá, nebýt nucen ji shlédnout. Dobře udělaná reklama spotřebitele neobtěžuje. (Brázdilová, 2011)

Aktuálně nejvyužívanější způsoby online marketingu:

- 1. Obsahový marketing
- 2. Persony a tón komunikace
- 3. Copywriting
- 4. E-mail marketing
- 5. SEO
- 6. PPC
- 7. Sociální sítě
- 8. Affiliate
- 9. Zbožové srovnávače
- 10. Webová analytika

(Smolová, 2016)

#### **2.1.1 Obsahový marketing**

Často nazýván jako content marketing. Dá se říct, že se jedná o způsob publikování obsahu na internetu, který zmocňuje, zapojuje, vzdělává a spojuje čtenáře. V marketingovém kontextu chápeme čtenáře jako spotřebitele. Mimoto je díky content marketingu business viditelnější a prodejný. (THE INTERNET MARKETING ACADEMY, 2011) Jinými slovy můžeme content marketing vysvětlit jako marketingovou strategii, která by produkcí a publikací informací měla mít pozitivní vliv na důvěru a autoritu ve vaši značku u vašich potencionálních zákazníků, aniž by se musely použít nucené prodejní techniky. (Procházka a Řezníček, 2014)

Obsahový marketing lze přímo uplatnit například na webových stránkách, sociálních sítích, emailech nebo blozích (THE INTERNET MARKETING ACADEMY, 2011). Funguje pouze za předpokladu, že firma ví, o co se zajímají její klienti, kde je může oslovit a co od toho očekává (Obsahový (content) marketing, 2017). Mezi výhody obsahového marketingu řadíme větší návštěvnost webu, zvýšení prodeje, posílení dobré image firmy, konkurenční výhodu, budování důvěryhodnosti, sdílení firemního obsahu lidmi na základě vlastního rozhodnutí, citace obsahu, které odkazují na web, zvýšení pozice v organickém vyhledávání a v neposlední řadě kvantifikovatelné výsledky s dlouhodobým účinkem a vysokou návratností (Obsahový marketing – zvyšte prodeje, buďte vidět na internetu a zlepšete svou image, 2014). Hlavní nevýhoda je čas. Content marketing zabere spoustu času a úsilí. Nutná je pravidelnost, důslednost a vytrvalost. A nebo velký vstupní náklad na zaplacení odborníků, kteří práci odvedou za firmu. (Šiška, 2016) Způsoby odměňování autora jsou dva. A to na základě délky textů nebo času, který nad zpracováním strávil. (Procházka a Řezníček, 2014) Marketingové firmy nabízejí řadu kurzů, které klienta zasvětí do oblasti Content marketingu, naučí jej pracovat s textem, připraví strategie a podobně (Obsahový marketing, který přivede zákazníky, 2017).

#### **2.1.2 Persony a tón komunikace**

V inbound marketingu, který se zaměřuje na zákazníka a jeho potřeby, je důležité vědět pro koho obsah vytváříte a jak s ním správně komunikovat. Výstupem by měl být kvalitní a správně zacílený obsah, který uspokojí potřeby potencionálního zákazníka získáním žádoucích informací. Nejsnadnější formou je vytvoření person. Persona je fiktivní osoba, kterou si vytvoříme tzv. "na papíře" a pro niž obsah tvoříme. (Smolová, 2016) Díky personám získá firma znalost tužeb, očekávání a jazyka cílových skupin ve snadno zapamatovatelné formě.

V praxi se pak například persony používají pro zařazení zákazníků do kategorií, kterým se následně zobrazuje personalizovaný obsah. Zákazník je do kategorií řazen například podle pohybu a akcí, které na webu učiní. Personalizovaným obsahem pak můžou být bannery, reklamy, produkty aj., které jsou zákazníkovi na webu nabízeny přednostně.

Tónem komunikace je míněn způsob komunikace firmy s okolím. Měl by být sice nedílnou součástí obsahové strategie, ale není omezen pouze na písemný projev. Důvody pro používání specifického tónu komunikace jsou odlišení od konkurence, zaujetí pozornosti čtenáře, zvyšování důvěryhodnosti a hodnoty značky. (Henych, 2013) Zkrátka by měl firmu prezentovat ve všech aspektech styku s veřejností (Procházka, 2014).

Ačkoliv jsou zde persony a tón komunikace uváděny jako samostatná možnost online marketingu, pojí se v podstatě s každým dále uvedeným online marketingovým nástrojem a jsou jeho nedílnou součástí (Procházka, 2014).

#### **2.1.3 Copywriting**

Texty jsou odjakživa základním prvkem webové prezentace a právě proto je důležité dbát na jejich kvalitu. Copywriting je tvorba reklamních a propagačních textů, které nabízí řešení a dokáží přesvědčit. Důležité je použití jazyka publika, originalita, jedinečnost, čtivost a marketingový nápad. (Smolová, 2016) Horňáková (2012, s. 11) definuje copywriting jako tvůrčí činnost produkující texty, které prodávají produkty a služby. Jelikož se opět jedná o práci s textem, má copywriting několik společných parametrů s předchozími nástroji online marketingu a to například znalost cílové skupiny. Takže se hodí vytvořit persony. (Sálová et al., 2015)

#### **2.1.4 E-mail marketing**

U email-marketingu je velmi důležité umět s ním správně zacházet. Jednoduše řečeno, email marketing zahrnuje hromadné rozesílání komerčních i nekomerčních zpráv prostřednictvím emailu. Tyto zprávy lze rozesílat pouze na e-mailové adresy osob, které k dostávání zpráv daly svůj souhlas. Lze tedy předpokládat, že tyto osoby mají o vaši firmu zájem. Navíc emailová komunikace vzbuzuje důvěru, protože nejvíce napodobuje komunikaci "jeden na jednoho". (Smolová, 2016) Slouží k udržování vztahů se zákazníky (Bílá, 2014).

Výhodami této formy online marketingu jsou nízké investice a jejich vysoká návratnost při využití vhodné formy (Smolová, 2016). Další výhodou je, jak už bylo výše zmíněno, zákazníkův zájem dostávat emaily. Není potřeba zákazníka přesvědčovat a reklamu mu vnucovat. (Butler, 20109) Mezi pozitiva email marketingu se řadí také hospodárnost, poskytování důležitých dat, rychlost a pohodlnost pro obě strany. Existují speciální nástroje sloužící k vyhodnocování úspěšnosti emailů. (Bílá, 2014)

#### **2.1.5 SEO**

Díky SEO je firma na internetu vidět. SEO je zkratkou Search Engine Optimization a jedná se o soubor metod přispívajících k zviditelnění a snadnějšímu vyhledání vašeho webu v internetových vyhledávačích. Techniky SEO se dělí na on-page a off-page. (Smolová, 2016) Cílem tohoto nástroje je posunutí webové stránky na lepší pozici ve vyhledávačích, jako je například Google nebo Seznam, čímž zvyšuje návštěvnost webu a potažmo i zisky. Pod SEO se skrývá souhrn technik, sledování, ladění a v neposlední řadě marketingu. Hranice SEO nejsou definované. Ve stručnosti lze říci, že je SEO sestaveno z pěti základních stavebních bloků - struktury webu, sémantického kódu, atraktivních textů, zpětných odkazů a analýzy.

Velkou výhodou je, že umístění ve vyhledávačích je snadno měřitelné. Existuje několik možností, jak účinnost ověřit. Například Google a Seznam nabízejí vlastní lišty do webových prohlížečů, které zobrazují hodnocení aktuálně navštívené stránky. Dále lze využít jednodušší neautorizovanou variantu, kterou jsou online služby zobrazující okamžité výsledky bez nutnosti jakékoliv instalace. Pro ověření zpětných odkazů se na internetu vyskytují různé volně dostupné nástroje. Přímo Google tuto službu nabízí v balíčku Nástroje pro webmastery, jež je omezen pouze na vlastněné webové stránky. Z čehož vyplývá nutnost registrace a přihlášení. K ověření validity kódu existuje řada webových služeb tzv. validátorů. Mnohé z nich jsou zdarma volně dostupné. (Domes, 2011)

#### **2.1.6 PPC**

Zkratka PPC znamená Pay Per Click. Jak už název napovídá, platí se za každý přístup na váš web prokliknutím přes reklamu. Tato reklama je tedy placená a může mít různou formu - např. textový inzerát, video, banner. Příkladem PPC reklamy jsou kontextová reklama, reklama ve vyhledávání, Youtube kampaně od Googlu a další. Pro správu PPC lze využít online reklamní systémy jako Sklik a Google Adwords. (Smolová, 2016) PPC lze potkat i na Facebooku. Slouží k budování povědomí o značce, zvýšení návštěvnosti webu a zvýšení pořadí zobrazení ve vyhledávačích. (Sálová et al., 2015) PPC kampaně se dělí na tři skupiny: brandové kampaně, kampaně pro zvyšování návštěvnosti a výkonové kampaně. Mezi největší výhody jistě patří velmi přesné cílení, poplatek pouze za návštěvníka (někdy dokonce jen za zákazníka), snadné vyhodnocení přínosů a důkladná kontrola kampaní, které lze kdykoliv změnit. Poslední uvedenou výhodu lze považovat zároveň za nevýhodu. Potřeba neustálé kontroly může pro řadu firem znamenat přítěž. Záleží jak se ke kontrole firma postaví. (Janouch, 2014) PPC reklama je vhodná pouze pro produkty a služby, pro které existuje poptávka. Lidé musejí umět pojmenovat to, co hledají. (Procházka, 2012)

#### **2.1.7 Sociální sítě**

V současné době jsou sociální sítě nejsilnějším komunikačním kanálem, který lze využít s velice nízkými náklady. Na facebooku, instagramu, twitteru nebo youtube lze oslovit široké spektrum potenciálních zákazníků, což může mít dobrý základ k vybudování komunity kolem své firmy. Na facebooku lze využít i placenou reklamu. Základním elementem je vytváření příspěvků a reklamy, které zaujmou. (Smolová, 2016) Sociální sítě uznávají model many-to-many. Z hlediska marketingu je nejdůležitějším úkolem ovlivňování potenciálních zákazníků a možnost současných zákazníků podělit se o své zkušenosti. (Tonkin et al., 2011) Reklama na Facebooku je vhodná pro zvýšení návštěvnosti a viditelnosti na Facebooku, testování efektivity změny či nového obsahu či využití publika na Facebooku k propagaci externí stránky nebo kampaně. Na stránkách pro fanoušky lze sledovat tzv. Přehledy, tedy souhrn aktivity během uplynulého týdne, metriku Kvalita příspěvku měřící odezvu příspěvků

za poslední týden, graf interakcí v čase s demografickými daty a graf celkového počtu fanoušků. Reklama je na Facebooku samoobslužný reklamní model. (Treadaway a Smith, 2011, s. 140) Facebook ohromně přispěl v růstu zájmu o neziskové organizace. Neziskovky mohou snadno a rychle informovat širokou veřejnost o svých aktivitách a o možnostech pomoci. (Treadaway a Smith, 2011, s. 257) Marketingové firmy často nabízejí vytvoření a správu sociálních sítí v rámci komplexnějšího balíčku služeb, který obsahuje mimo jiné i obsahový marketing (Marketing na sociálních sítích, 2016).

Největší výhodou sociálních sítí je množství uživatelů, kteří je denně navštěvují. (Treadaway a Smith, 2011, s. 26) Díky sociálním sítím má firma šanci vybudovat silnou komunitu uživatelů, kteří budou podporovat její stránky a zdarma o nich šířit povědomí mezi svými přáteli. Sociální sítě prokazatelně napomáhají růstu tržeb a zvedají počet stálých zákazníků.

#### **2.1.8 Affiliate**

Affiliate funguje na principu provizního systému a pomáhá v získávání nových zákazníků. Princip je jednoduchý. Váš affiliate partner vloží na svou webovou stránku například banner, který odkazuje na váš web. Pokud někdo přijde na váš web přes tento odkaz, zaplatíte affiliate partnerovi provizi. Pravidla získání provize mohou být různá. Například můžete vyplácet provize za nákup, odebírání newsletteru, sledování facebooku atd. (Smolová, 2016)

Mezi výhody affiliate marketingu se řadí skutečně efektivní náklady - platí se za skutečný reklamní výkon, minimální počáteční investice, časová nenáročnost a široká síť potenciálních zákazníků. K nevýhodám se připojuje nutnost důkladného výběru partnerské internetové stránky, nebezpečí zneužití odkazů a pečlivé zvážení poměru cena/výkon. (Šíma, 2016)

#### **2.1.9 Zbožové srovnávače**

Další v dnešní době hojně užívaná služba jsou tzv. zbožové srovnávače - např. Heureka.cz, Zboží.cz (Smolová, 2016). Jedná se o speciální portály obsahující porovnání produktů z e-shopů, které se na portál zaregistrují a poskytnou potřebná data (Srovnávače cen zboží, 2016). Je vhodný zejména pro nově začínající e-shopy, kterým dopomůže ke zviditelnění. (Smolová, 2016) Řazení na portálu ovlivňuje mnoho faktorů. Nejdůležitějším faktorem je cena za proklik, jakou je inzerent ochoten zaplatit.

Výhodou používání zbožových srovnávačů jako inzerent je přísun zákazníků a objednávek. Psychologický tlak na cenu se jeví jako největší nevýhoda. (Srovnávače cen zboží, 2016)

#### **2.1.10 Webová analytika**

Umět využívat výše zmíněné nástroje je sice důležité, ale k úspěchu to nestačí. Podstatné je umět vyhodnotit, zda tyto nástroje firmě přináší výsledky. Webová analytika nabízí možnost sledování chování návštěvníků webu, měření chování a následné vyhodnocení získaných dat. Dopomůže vám objasnit si, jestli svým zákazníkům nabízíte to, co chtějí. Nejčastější online službou webové analytiky je Google Analytics. (Smolová, 2016)

Tento marketingový nástroj pomůže firmě zvýšit tržby a snížit náklady, pořádně nastavit a zpracovat měřitelné obchodní cíle, správně se rozhodovat, objevit obchodní příležitosti, unifikovat jednotlivé marketingové kanály, identifikovat cílovou skupinu, její potřeby, požadavky, nákupní zvyky, odkrýt chyby aktuální webové prezentace, porozumět souvislostem v širším kontextu, korektně vyhodnotit data, zefektivnit obchodní činnosti, poznat, které marketingové aktivity jsou efektivní a které nikoliv. (Webová analytika, 2016)

#### **2.2 Webové technologie**

#### **2.2.1 HTML5**

HTML je textový značkovací jazyk, který podporují téměř všechna zařízení. Vznikl v 90. letech minulého století. Vývojem jazyka se zabývá organizace W3C. Specifikaci má na starosti skupina WHATWG. Jedná se o základní stavební jednotku každé webové stránky. Využívá se pro definování významu obsahu stránek. Hlavními komponentami jazyka jsou elementy, atributy a hodnoty.

Aktuálně nejnovější verze jazyka je HTML5. Klíčovou vlastností návrhu jazyka byla zpětná kompatibilita. Většina funkcí HTML5 správně funguje i ve starších prohlížečích. Klade důraz na sémantiku a stylování nechává na CSS. Mezi novinky, které HTML5 přináší, patří například elementy popisující obsah: article, section, figure a další. Další novinkou je podpora přehrávání zvukových souborů a videosouborů přímo v prohlížeči. (Castro a Hyslop, 2012)

#### **2.2.2 CSS3**

Pro kaskádové styly je zhruba od roku 1996 používán jazyk CSS. Určuje jak bude obsah definovaný pomocí HTML vypadat. Stejně jako u HTML se jedná o textový soubor a jeho vývojem se zabývá společnost W3C.

CSS3 je nejnovější verzí jazyka CSS. K novinkám této verze řadíme například zaoblené rohy, přechody a další vizuální efekty. (Castro a Hyslop, 2012)

#### **2.2.3 JavaScript s jQuery**

Programovací jazyk JavaScript slouží k přidání inteligence do webových stránek. Běží na straně klienta a umožní stránce reagovat na akce uživatele. (McFarland, 2012) Implementace je nedílnou součástí všech webových prohlížečů. Je dynamicky typovaný, funkce jsou k dispozici jako běžný datový typ, staví na tzv. prototypové dědičnosti. (Žára, 2015) Pomocí JavaScriptu lze webové prvky povolit, zakázat, skrývat a odkrývat, pohybovat s nimi napříč celou stránkou, aktualizovat obsah a tak dále. Stručně řečeno, udělat webovou stránku atraktivní, efektivní a použitelnou.

Celosvětově nejpopulárnější JavaScriptovou knihovnou je zaručeně jQuery. S pomocí jQuery se programování stává mnohem jednodušší. (McFarland, 2012) Důležitým aspektem u jQuery se stalo řetězení, tedy postupné volání metod vracící výběr elementů se kterými lze dále pracovat. Funkce knihovny jsou rozděleny do kategorií – hlavní funkce, výběr, manipulace, procházení, kaskádové styly, atributy, události, efekty, Ajax a nástroje. Mezi základní vlastnosti patří open source, malá velikost, komprimovanost nástrojem gzip, obrovská komunita užvatelů, normalizace rozdílů webových prohlížečů, rozsáhlá stále se rozšiřující databáze zásuvných modulů, plně zdokumentované rozhraní API, stabilní a konzistentní vývoj, začlenění specifikací konsorcia W3C. (experti komunity jQuery, 2010)

#### **2.2.4 Webové fonty**

Ikonkové fonty jsou webové fonty, které používají ikonky místo písmen, čísel a interpunkce. Lze na ně použít jakékoliv CSS, které se používá pro běžný text. Jako příklad CSS vlastností uvedu color nebo font-size. Výhodami oproti ikonkovém obrázku jsou hlavně jednotné škálování s okolním textem, snadná responzivita a hladké linie ikonky. (Castro a Hyslop, 2013)

#### **2.2.5 Icon fonts**

Ikonkové fonty jsou webové fonty, které používají ikonky místo písmen, čísel a interpunkce. Lze na ně použít jakékoliv CSS, které se používá pro běžný text. Jako příklad CSS vlastností uvedu color nebo font-size. Výhodami oproti ikonkovém obrázku jsou hlavně jednotné škálování s okolním textem, snadná responzivita a hladké linie ikonky. (Castro a Hyslop, 2013)

## **3 Analýza současných trendů, forem a technologií**

Snad všechny zdroje se shodují, že net art nemá jednoznačnou definici. Net art lze popsat jako obrovské množství postupů sdílejících vztah k počítačové kultuře a vytváření sítí (Brouwer, 2005, s. 34). Zbiejczuk jako mnozí další končí u konstatování, že net art je umění, jež by bez internetu nemohlo existovat (2005). Nicméně velké množství net artových projektů lze stáhnout a prohlížet tzv. offine (2003). Charakteristickým rysem net artu je prolínání různých druhů umění - výtvarného umění, hudby, literatury a filmu. Dále pak intermedialita, intertextualita (Houšková, 2011), interaktivita, virtualizace, proměnlivost a hypertext. Hranice mezi autorem a čtenářem je často tenká, protože spousta projektů vyžaduje zapojení návštěvníka. Nelze určit, kde dílo začíná a kde končí. (Zbiejczuk, 2005) Problémem net artových děl je tzv. Link rot. Tímto termínem se označuje zastarání díla, které nové technologie prohlížečů již nejsou schopny korektně zobrazit. Link rot můžeme česky přeložit jako nedostupnost již existující webové stránky. (Meixnerová, 2014) Vzhledem k vlastnostem net artových děl je jejich prodej velice obtížný. Net artové projekty vznikají většinou jako vedlejší či volnočasové aktivity. Na druhou stranu některé instituce jako např. Tate Gallery vyhledávají umělce a za vytvoření net artového díla jim platí. Tato platba je však chápána jako grant, nikoliv nákup hotového díla. (Houšková, 2011) Meixnerová ve své knize  $\#\text{mm}$  net art tvrdí, že nejúčinnější způsob, jak zpeněžit net art je začlenění procesu nákupu do uměleckého díla samotného. Otázkou je, zda objektizování, hmatatelnost a prodejnost digitálního umění není v rozporu s původní komunitně zaměřenou etikou open-source programátorů a zda při ztrátě této vyhraněnosti nedojde ke ztrátě atraktivnosti net artu (Berwick, 2011).

## **3.1 Net artové projekty 2014 - 2017**

Abych lépe pochopila směr, kterým se net art poslední roky ubírá, musela jsem provést průzkum. Je velice obtížné najít konkrétní net artová díla, protože většina autorů u děl neuvádí, že se jedná o net artové dílo. Projekty jsem vyhledávala zejména na webech organizací, které vyhlašují ocenění v tomto oboru nebo v internetových magazínech, kde publicisté píší o konkrétních dílech.

#### **3.1.1 Keepalive (2015)**

Za projektem Keepalive stojí německý umělec Aram Bartholl. Jedná se o typický příklad net artového projektu, který lze prezentovat ve veřejném prostoru, aniž by byly narušeny původní zásady net artu. Základem projektu je kámen o rozměrech 100 x 110 x 90 cm s termoelektrickým generátorem, který přenáší energii na elektrickou energii a tím aktivuje WLAN router uvnitř kamene. Čímž umožní přístup k elektronické knihovně s možností stáhnutí několika Průvodců pro přežití ve formátu PDF. Bartholl k vytvoření tohoto díla použil kámen, ocel, router, hardwarový klíč, termoelektrický generátor, oheň, software a PDF databázi. (HeK, 2017)

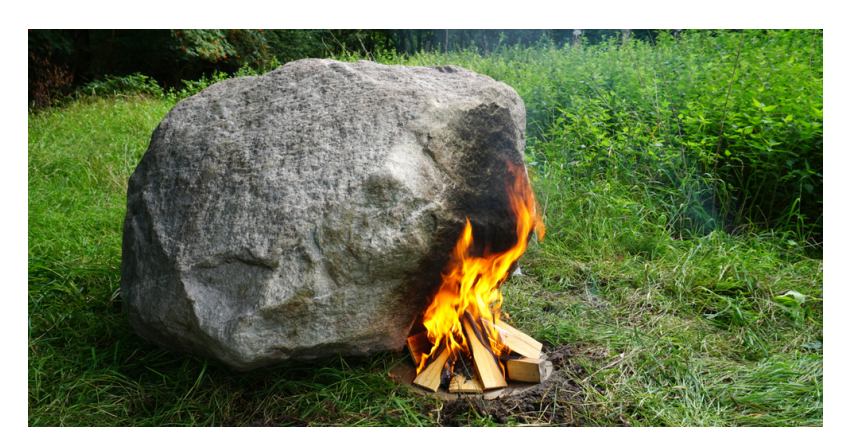

Obrázek 1: Keepalive: Instalace projektu ve veřejném prostoru (Zdroj: https://www.flickr.com/photos/bartholl/sets/72157655953293283)

### **3.1.2 Clichés (2014)**

Projekt dvojice Émilie Brout & Maxime Marion dostupný z http://www.c-l-i-c-he-s.net/. Clichés je online generativní film. Zvukovým základem díla je monolog Fuck You z filmu 25. hodina, ke kterému se dynamicky generují obrázky z webu. Obrázky jsou generovány podle algoritmu popularity a klíčových slov, které v monologu zaznívají. Každé spuštění projektu předkládá divákovi jiné obrázky, zvuk je vždy stejný. Celek poukazuje na stereotypy uvedené ve zmiňovaném filmu. (Clichés, 2011)

## **3.1.3** @**A\_B\_irdStory (2017)**

Zajímavý projekt, dostupný na https://twitter.com/A\_B\_irdStory, má Connor Cilley. Na Twitteru vytváří příběh, který mohou všichni uživatelé této sociální sítě ovlivňovat svými rozhodnutími mezi A a B. A a B představují dva směry, kterými se příběh může odvíjet. Hlavním cílem tohoto projektu je využití internetu k publikování příběhu tvořeného různými lidmi v různých částech světa. Vedlejším cílem je vytvoření komunitního pocitu na webových stránkách, které jsou zaměřeny spíše na egoistický obsah. Tedy se snaží poukázat na schopnost sociálních sítí býti nástrojem k rozvoji spolupráce. (Creative Projects, 2017)

### **3.1.4 Meet Z (2014)**

Práce nesoucí název Meet Z, dostupná z http://autoitaliasoutheast.org/meetz/, simuluje osobního průvodce budoucnosti. Projekt běží online. Klient, tedy vy, kdo si projekt spustíte, neustále skrolujete směrem dolů, abyste získali služby od poradenství v oblasti produktivity až po kreativní spolupráci. Celý projekt se nese v lehce ironickém duchu. (HeK, 2016) Projekt obsahuje grafické prvky, text, video, zvuk, který lze vypnout, několik prokliknutelných odkazů, možnost zapnout si titulky.

Využívá HTML, CSS a JavaScript. Rychlost jakou projekt běží ovlivňuje uživatel rychlostí scrollování.

#### **3.1.5 Fair Warning (2016)**

Švédský umělec Jonas Lund vytvořil projekt s názvem Fair Warning, který je dostupný na https://fairwarning.tech/. Základním prvkem projektu je interaktivita uživatele. Uživatel postupně reaguje na více než 300 otázek souvisejících s volbou barvy, politikou, emocemi či třeba nejnovějšími trendy v umění. Pracuje s našimi očekáváními z tradičních online dotazníků a testů osobnosti. Na výsledcích zkoumá hodnotu a využití sběru dat při pokusech o reprezentaci vkusu uživatelů a zamýšlí se, zda existuje objektivní způsob měření hodnoty umění. Fair Warning se také snaží o demystifikaci analýzy webových stránek a testovacích nástrojů. Kliknutí a kurzory všech uživatelů jsou totiž vidět při práci s dílem. Výsledky toho, jak uživatelé reagovali na řadu otázek, jsou k vidění v galerii Whitechapel Gallery and Phillips. (Fair Warning, 2016)

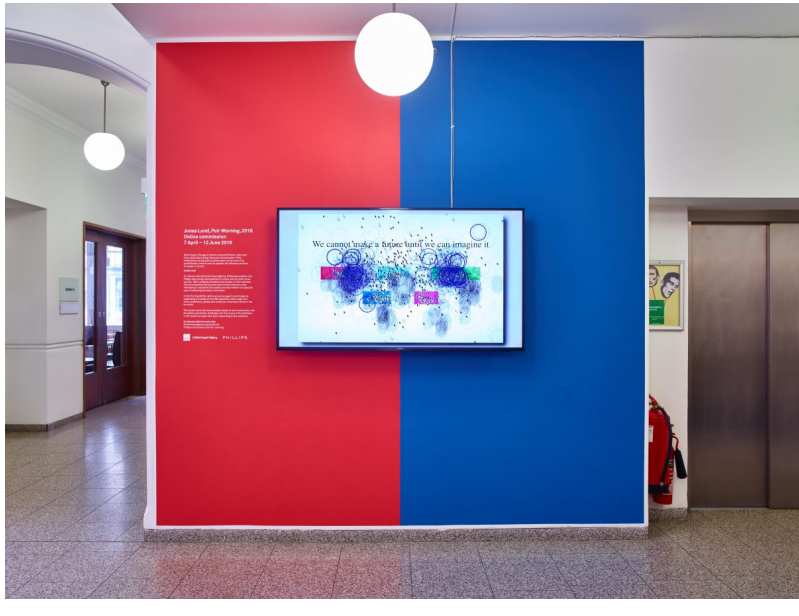

Obrázek 2: Fair Warning: Instalace výsledků v galerii (Zdroj: https://jonaslund.biz/works/fair-warning/)

Lund k tvorbě tohoto projektu použil HTML, CSS a JavaScript. Pracuje s obrázky a fotografiemi. Využívá několika JS pluginů: SOCKET.IO, EaselJS, který poskytuje API, TweenJS, device.js, TinyColor, Pie-Chart-Count-Down a imagesloaded.

#### **3.1.6 Exhausting a Crowd (2015)**

Exhausting a Crowd, jež je dostupné na http://www.exhaustingacrowd.com/london, vytvořil Kyle McDonald's. Z dvanácti hodin záběrů ze dvou dnů v rušné Piccadilly Circus udělal dílo, do kterého může kdokoliv online psát své komentáře a vyjádřit tak, co si lidé nebo věci na snímku myslí nebo o čem si povídají. Dílo bylo vytvořeno pro tehdy aktuální expozici londýského Victoria and Albert Museum. (Meier, 2015) Existuje i druhá verze pro Nizozemí, která používá záznamy z Amsterdamu, Rotterdam a dalších míst (Exhausting a Crowd, 2015).

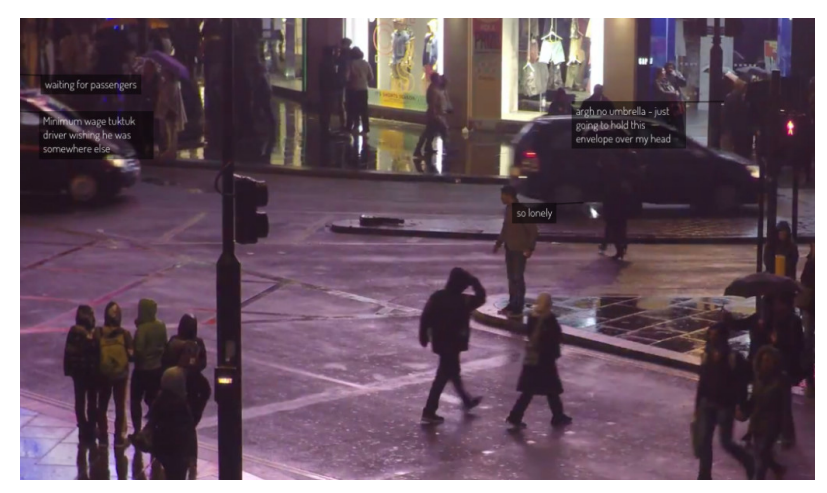

Obrázek 3: Exhausting a Crowd: Screenshot z projektu (Zdroj: http://www.exhaustingacrowd.com/london)

Natáčeno bylo při 4k 30fps na a GoPro Hero 4, 12mm objektiv, 2 Lexar 64GB vysokorychlsotní MicroSD karty, které byly vyměňovány každé 2 hodiny, zatímco GoPro běželo z USB. Nahrávky byly zbaveny zvuku a zřetězeny pomocí ffmpeg. Poté jsou videa přidána do playlistu na Youtube. Frontend je psán v TypeScriptu. (Kylemcdonald/ExhaustingACrowd, 2015)

#### **3.1.7 The Infinite Drum Machine (2016)**

Další projekt Kyle McDonald ve spolupráci s Manny Tan, Yotam Mann a přátel z Google Creative Lab, dostupný na https://aiexperiments.withgoogle.com/drummachine/view/. Zapojuje do net artu AI. Projekt jde jednoduše definovat jako tisíce každodenních zvuků, které jsou organizované pomocí strojového učení. Při tvorbě měl počítač k dispozici pouze zvuk, nikoli popisy nebo značky u jednotlivých zvukových stop. Za použití techniky t-SNE počítač umístil podobné zvuky blíže. Na vzniklé mapě zvuků lze prozkoumávat jednotlivé zvuky a dokonce i tvořit beaty pomocí bicího automatu. Dále může uživatel manipulovat s rychlostí zvuku, využít náhodné přehrávání, hledat zvuky podle klíčových slov a přibližovat nebo oddalovat se kdekoliv na mapě. I když je projekt ve spolupráci s Google, nejedná se o oficiální Google produkt. (Googlecreativelab/aiexperiments-drum-machine, 2016)

## **3.1.8 TRASH LOOP .COM (2015)**

Rafael Rozendaal vytvořil jednoduchou stránku http://www.trashloop.com/. Na stránce se nachází odpadkový koš a jediný interaktivní prvek na stránce je možnost přesouvání odpadku po podlaze. Pokud uživatel hodí odpadek do koše, ozve se zvuk a odpadek je vyhozen ven z koše. Jde tedy o nekonečnou smyčku. Celý projekt se odehrává na canvas elementu za použití JavaScriptu včetně pluginů jako jsou Piece, Point3d, Polygon, SoundManager, Util, SoundJS a TweenJS.

## **3.1.9 Indirect Flights (2015)**

Online práce jejíž autor je Joe Hamilton a zvuk dělal J. G. Biberkopf. Hamilton ve svém díle kombinuje satelitní snímky, organické textury, tahy štětců a architektonické úlomky do panoramatu rozšiřujícího se ve všech směrech. Projekt je přístupný přes rozhraní Google Maps. (Cullen, 2015) Autor chtěl posunující se kompozicí zobrazit současnou krajinu v momentě definovaném šířením digitálních technologií a celosvětovou dopravou těl, komodit a zboží (Indirect Flights, 2015). Práce je přizpůsobena stejně jako běžné mapy pro mobilní zařízení, což je u net artových děl spíše výjimka (Cullen, 2015)). Uživatel se může pohybovat po mapě pomocí myši nebo pomocí předvolených pozic, které se zobrazí při kliknutí na menu. Táhnutím přes terén jako jsou Google Maps, vrstvy se pohybují různě rychle, čímž autor dosáhl iluze hloubky. Prvky se různě prolínají. Jednou je prvek skrytý, jednou je vidět. (Indirect Flights, 2015) Zvuk lze vypnout. Práce je k vidění na http://indirect.flights/. Dílo je podporováno The Moving Museum (Cullen, 2015).

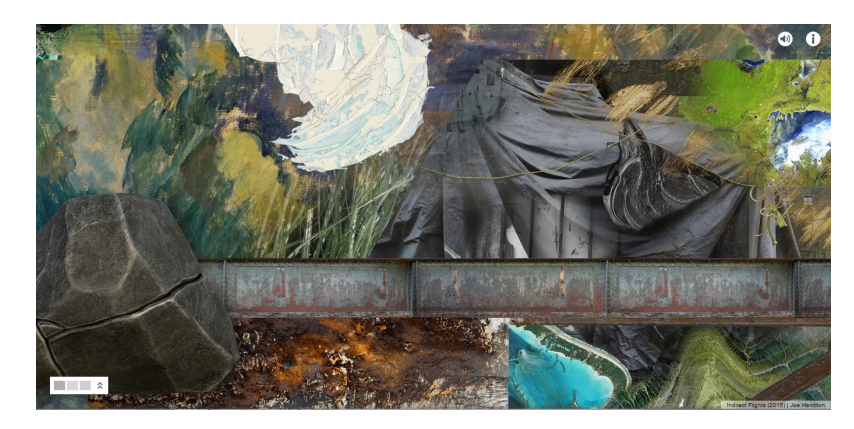

Obrázek 4: Indirect flights: Screenshot projektu (Zdroj: http://indirect.flights/)

## **3.2 Zhodnocení**

Spousta děl se drží původní formy net artových projektů a je ryze uměleckého rázu anebo se zaobírá aktuálními problémy jako jsou rasismus, sexismus nebo nástrahy používání technologií. Jiní umělci jako třeba Aram Bratholl a jeho Keepalive úspěšně zapojují net artové projekty do veřejného prostoru. V posledních letech se stále více umělců soustředí na sociální sítě a jejich možnosti.

Není vůbec jednoduché zjistit jaké nástroje net artový umělec ve svém díle použil. U některých děl jsem měla štěstí, že jsem nalezla článek o díle nebo přímo rozhovor s autorem, kde popisoval, jaké techniky použil. U webových projektů jsem musela zkoumat zdrojový kód a dohledávat si informace o použitých pluginech apod. Škála používaných nástrojů je obrovská. Mám pocit, že spousta umělců se snaží bořit bariéry mezi virtuálním světem na internetu a veřejným prostorem. V tomto ohledu bych opět odkázala na projekt Keepalive. Co se týče projektů, které pracují s webovou stránkou, využívají tvůrci v základu a často pouze HTML, CSS a JavaScript. Samozřejmostí je, že se snaží pracovat s novými možnostmi jako jsou CSS3 tvary, animace a kreativní využívání všemožných pluginů. Dalším odvětvím, které se stále rozrůstá, je netradiční využívání běžných webových nástrojů. Ať už se jedná o sociální sítě nebo třeba dříve zmiňovaný projekt Indirect Flights, který netradičně pracuje s mapami. Překvapilo mě, že jsem nenarazila na žádný projekt z posledních let, který by obsahoval flash animace. Tím nechci tvrdit, že neexistují. Narazila jsem na interaktivní filmy, které byly tvořeny čistě flash animací. Při prohlížení flashových animací mi v hlavě vyvstala otázka: Jedná se o net art nebo ne? Dříve už jsem avizovala, že většina zdrojů se shoduje na tom, že net art nejde specifikovat a že jakákoliv pravidla jde smést ze stolu pomocí konkrétních projektů. Pokud je taková interaktivní flash animace dostupná na webové adrese a spouštěná pomocí prohlížeče, je zřejmě na autorovi, aby určil, jestli se jedná o net artové dílo nebo ne.

Snažila jsem se najít net artová díla, která by alespoň trošku záměrně fungovala jako nějaký druh marketingu pro konkrétní společnost. Bohužel neúspěšně. Tím ovšem netvrdím, že taková díla neexistují, jen jsem žádná nenašla. Porovnat techniky v tomto odvětví tedy nemohu.

## **4 Návrh vlastní metodiky Net artové reklamy**

## **4.1 Vhodnost komerčního užití Net artu**

Zda a jakým způsobem použít net art jako internetovou reklamu hodně záleží na konkrétní firmě a taky na tom, čeho chce firma dosáhnout a jaké publikum chce oslovit. Ještě než začnu popisovat metody a zásady využití, chtěla bych rozebrat vhodnost využití net artu komerčním způsobem. Toto téma jsem již nakousla v části věnované net artu jako takovému. Cituji tam Berwicka, který se zamýšlí nad rozporem prodejnosti digitálního umění a původní komunitně zaměřené etice open-source programátorů. A uvažuje, zda narušení volnosti net artového umění neznehodnotí jeho atraktivitu. (2002) Osobně považuji jakousi svobodu v net artové tvorbě za zásadní vlastnost a proto by podle mě net art jako propagace společnosti nebo produktu nejlépe fungoval pro neziskové organizace. Samotní umělci napříč generacemi často svým uměním poukazují na aktuální problémy. Propojení s organizací, která nabízí pomoc nebo rovnou řešení problémů, na které umělec poukazuje, by mohla vést k úspěšnější odezvě publika. Nicméně tím nechci říct, že net art nemůže fungovat jako propagace výdělečné firmy. Rozpor, který Berwick zmiňuje, se mi jeví jako individuální pohled na věc.

## **4.2 Cílová skupina**

U téměř každé reklamy včetně té internetové je pro firmu zásadní vědět, kdo jsou anebo kdo by měly být její persony. A reklamu pak stavět tak, aby firemní persony oslovila. Net art se pohybuje v oblasti technologií a i projekty, které jsou přeneseny do reálného prostoru, potřebují ke svému pochopení a často vůbec spuštění větší či menší znalosti těchto technologií. Když budu hodně globalizovat, net artová díla by měla být primárně určena mladší generaci a v technologiích vzdělanějším lidem.

## **4.3 Net artové nástroje**

Ve výběru použitých nástrojů nevidím žádné meze. Net art je tak široký pojem a zahrnuje nespočet možností, nástrojů a provedení. Při vytváření net artového díla může tvůrce využít osvědčené nástroje jako jsou HTML, CSS, JavaScript, TypeScript, Dart, PHP, práci s textem, flash animace, prostředí sociálních sítí, URL, video, zvuky, obrázky a fotografie, SVG, icon font nebo zatím méně používané WebGL, online mapy, umělou inteligenci a další. Při projektech, které jsou situovány ve veřejném prostoru, se dá pracovat například i se síťovými prvky. Firma může pro svou propagaci použít prakticky jakýkoliv nástroj, který by použil běžný net artový umělec. Důležité je samozřejmě používat pouze nástroje, které jsou buďto volně dostupné pro komerční užití nebo si jejich komerční licenci musí firma zakoupit.

Pokud má firma za cíl něco sdělit, poukázat na nějaký problém nebo diváka třeba vtáhnout do výrobního procesu, jeví se vhodným způsobem vytvoření interaktivního storyboardu. Chce-li firma za pomocí net artu zviditelnit svou značku, může například pracovat s veřejným prostorem. Konkrétním příkladem zakládajícím na vícekrát zmiňovaném projektu Keepalive by mohla být jakási wifi oáza na veřejném místě, kde by se uživatel mohl zdarma připojit k internetu. Firma by pak mohla zakomponovat své logo nebo jiné odkazy na společnost přímo do reálného objektu. Případně by mohla nabízet nějaké užitečné materiály ke stažení, připojení přes promo stránku a podobně.

### **4.4 Náklady**

Náklady na tvorbu komerčního net artového díla se budou značně lišit projekt od projektu. U většiny projektů bude důležité spolupracovat s marketéry, kteří budou řídit reklamní linku projektu. Pokud tvorbou net artové reklamy firma pověří člověka nebo skupinu lidí, kteří mají s net artem zkušenosti a jsou talentovaní ve více směrech - například kódování, stylování a grafika. Má firma vystaráno. Pokud se rozhodne projekt zadat konkrétním odborníkům, bude muset sestavit tým a zaplatit například grafika, frontendistu a programátora. Nicméně tým bez zkušeností s net artem může snadno vybočit a výsledek může být od net artového díla velice vzdálený. Výše už jsem zmiňovala, že mi jako ideální spolupráce na net artové propagaci přijde tvorba reklamy pro neziskovou organizaci. Najde-li se umělec nebo jen nadšenec například z řad studentů sdílící stejné hodnoty, které chce propagovat nezisková organizace a je ochoten se podílet na propagaci těchto hodnot a konkrétní organizace, mohou být náklady pro spolek mizivé. Ve světě neziskových organizací se pohybuji už pár let a mám pozitivní zkušenosti s poskytováním webhostingu, tvorbou webu, grafických podkladů, materiálů, log, fotografováním a natáčením videí s následným editem, správou sociálních sítí a dalších nejen kreativních činností, které nadšenci i profesionálové vytváří pro neziskové organizace zcela bez nároku na honorář. Někteří tak činí, aby si mohli dary odečíst z daní, jiní pro dobrý pocit, že přispěli na něco s čím sdílí stejné hodnoty.

Financování net artové reklamy může mít stejně jako net art samotný spoustu forem. První je financování vytvoření projektu. Jak jsem popsala v předchozím odstavci, s ohledem na podstatu projektu může firma buďto zaplatit jednotlivci nebo týmu za vytvoření net artové reklamy nebo najít člověka, který dílo pro firmu vytvoří zdarma. Další finanční zátěží je rozšíření povědomí o díle. Tvoří-li firma dílo zaměřené na její stávající klientelu, stačí sdílet odkazy prostřednictvím již existujících webových stránek, sociálních sítí nebo třeba e-mail marketingem. Častěji bude chtít firma oslovit širší okruh publika. V tom případě bude potřebovat zaujmout natolik, aby její fanoušci sdíleli odkaz na net artové dílo nebo využít některé ze stávajících možností internetové reklamy. Nabízí se například banerová reklama, kdy může firma využít PPC nebo affiliate. Případně neziskové organizace opět mohou zkusit využít jednotlivců nebo spřátelených spolků, které bez nároku na honorář zveřejní odkaz na projekt na svém webu. Dalšími možnostmi jsou již zmiňovaný email marketing, video reklama, sociální sítě. Zajímavý přístup k net artovému dílu by mohl být přes QR kód, který lze umístit ve veřejném prostoru, magazínu, na propagačních materiálech apod.

## **5 Interaktivní storyboard pro spolek Dočasky.cz**

Rozhodla jsem se vytvořit interaktivní net artový storyboard pro neziskovou organizaci Dočasky.cz, se kterou spolupracuji více než 2 roky. Téma zpracovávaného projektu se zabývá problematikou zbavování se psů, které je bohužel časté. Samotný net art má tvar pavučiny a každá linie představuje krátký interaktivní příběh jednoho psa. Ačkoliv začátek i průběh života těchto psů se značně liší, jejich konec je vždy v centru projektu. Centrum představuje Dočasky.cz. V projektu prezentuji tři příběhy, ale do budoucna se spolkem plánujeme rozšiřování projektu o další vlákna. Projektem chceme poukázat, jak je jednoduché zbavit se tíže, kterou na nás pes z jakéhokoliv důvodu přenesl a zbavit se tak zodpovědnosti za živého tvora. Dále také ukázat lidem, jakými různými úskalími si svěřenci spolků zabývajících se záchranou zvířat a konkrétně psů museli projít. Přiblížit tak tuto problematiku veřejnosti a pokusit se v uživatelích zasít semínko pochybnosti o současném fungování systému. Můj net artový projekt také obsahuje několik odkazů na organizaci Dočasky.cz a příbuzné stránky, kde uživatel najde doplňující informace.

## **5.1 Dočasky.cz**

Dočasky.cz jsou neziskovou organizací zabývající se primárně poskytováním dočasné péče psům. Dočasnou péčí se rozumí poskytnutí dočasného domova zvířeti, které nemůže být z různých důvodů umístěno v útulku. Například to jsou zvířata příliš mladá nebo naopak příliš stará, nemocná, po veterinárních zákrocích vyžadujících intenzivní péči, zvířata týraná, která byla odebrána původním majitelům, nalezená anebo špatně snášející pobyt v útulku. Prakticky se do dočasné péče může dostat jakékoliv zvíře bez domova anebo v ohrožení života. K dočasné péči patří veterinární péče, výchova, výcvik a samotná péče o dané zvíře, tedy například krmení a péče o srst. Vznik spolku Dočasky.cz má na svědomí parta lidí mající s poskytováním dočasné péče vlastní zkušenosti. Dočasky.cz spolupracují s jinými spolky, aktivními dobrovolníky, provozovateli útulků a dokonce i obcemi. Obce mají ze zákona povinnost postarat se o zvíře v nouzi, které se pohybuje na jejich území. Pro obce spolek poskytuje odchyt a případné umístění zvířete včetně poskytnutí záznamu z odchytu, fotografií a inzerce. Spolek si uvědomuje, že poskytnutím dočasné péče se nevyřeší problémy, díky kterým se zvíře ocitlo v nouzi. Nejen proto k dalším aktivitám spolku patří vzdělávání a osvěta veřejnosti, propagace svěřenců, snaha o zlepšení zákona a fungování společnosti ve prospěch zvířat. Spolek má sídlo v Lanžhotě, ale dočaskáře má rozprostřené po celé republice a spolupracuje i se spolky na Slovensku. Prostředky k fungování získává spolek zejména dary, dále prodejem kalendářů, pořádáním aukcí na facebooku a zapojováním se do různých projektů. (Dočasky.cz, 2014)

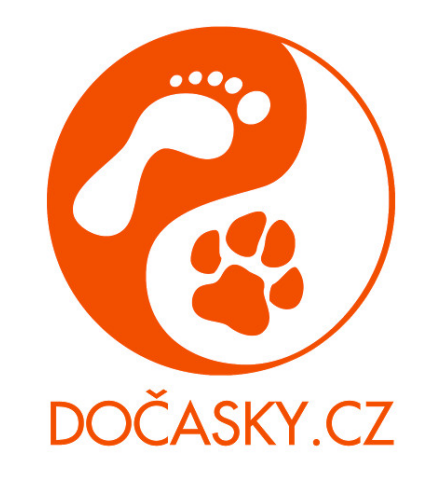

Obrázek 5: Logo Dočasky.cz (Zdroj: http://docasky.cz/)

## **5.2 Projekt Psí bezdomovci**

Ačkoliv má spolek Dočasky.cz sídlo v Lanžhotě, snaží se oslovit celorepublikově. Stěžejní komunikační médium spolku je internet a zejména pak Facebook. Nabízela se varianta využít pro projekt sociální síť Facebook. Avšak chtěla jsem, aby byl projekt co nejvíce interaktivní a uživatele vtáhl do děje. Proto jsem se nakonec rozhodla pro využití běžné webové stránky a vytvořila interaktivní storyboard. Model projektu pracovně nazývám pavučina, protože v základu tvoří hvězdici, která se podle voleb uživatele místy prolíná.

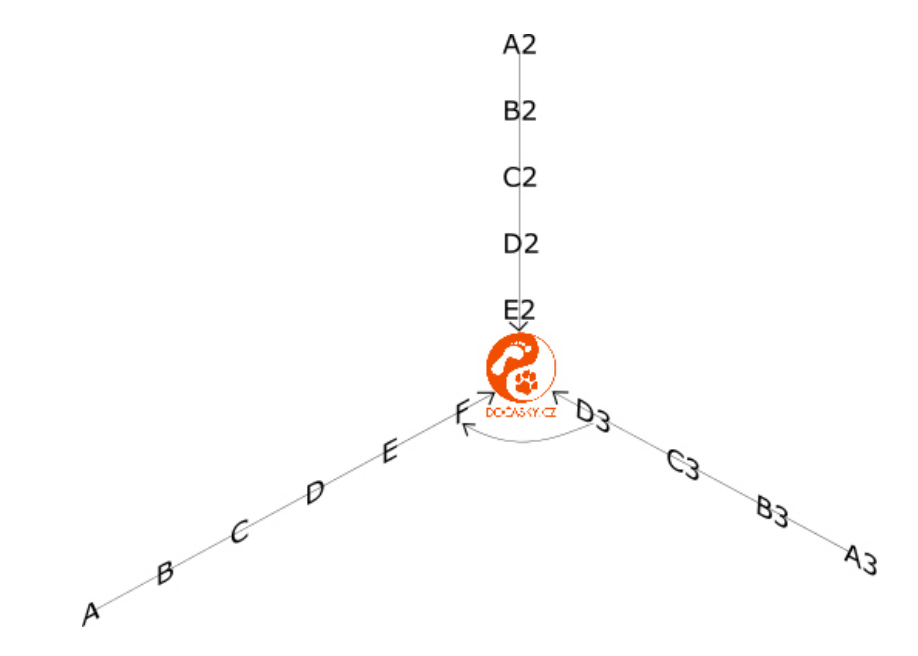

Obrázek 6: Model projektu

#### **5.2.1 Vlákno 1: Štěně**

První příběh vznikal v období Vánoc, kdy je v útulcích největší nárůst štěňat. A to většinou z důvodů nevhodných nebo omrzelých dárků. Příběh začíná typickým příkladem dárečku v podobě štěňátka, které si dítě tolik přeje. Pokračuje ztrátou zájmu a následným vložením darovacího inzerátu na inzertní server.

Na první stránce Štěněte figurují 2 aktivní elementy. Prvním elementem je rodina, na které fungují onmouseover a onmouseout události. Onmouseover událost se projeví, když je ukazatel myši přesunut na prvek nebo na jednoho z jeho potomků. Onmouseout se naopak projevuje, když odjedeme myší z elementu. Na rodině funguje při hoveru na element jednoduchá výměna obrázku. Když uživatel najede myší na obrázek rodiny, rodina změní výraz v tváři a usměje se. Jakmile uživatel myší opustí obrázek, rodina se vrátí zpět do neutrálního výrazu, tedy k původnímu obrázku. Druhou výraznější jquery funkcí je Shake effect, který jsem použila na stěžejní prvek stránky – dárek.

$$
$( document ).click(function() {\n $(\mathcal{S}( \mathcal{C} \neq gift \mathcal{C} \mathcal{C}
$$

Kliknutím kamkoliv na obrázku se zavolá právě Shake effect a dárek se zatřepe, čímž na sebe upozorní uživatele. Poslední akcí, kterou lze na stránce provést je kliknutí na element. Po kliknutí na dárek je uživatel přesměrován na další stránku na níž se nachází pouze dárek. Na této stránce uživatel prvním kliknutím dárek otevře a zobrazí se mu další grafika v podobě štěněte v dárku. Zde je použita onclick událost, na kterou se volá výměna obrázku. Druhým kliknutím je uživatel pomocí window.location.replace('c.html'); přesměrován na další stránku, která je pouze výplňková kvůli zachování kontextu příběhu. Na této stránce je grafika šťastné holčičky se štěnětem v náručí. Kliknutím kamkoliv na stránce je uživatel přesměrován na další stránku. Zobrazí se scéna plná prvků. Vlevo nahoře je grafika sedící holčičky, která si hraje s tabletem. Display tabletu se v nekonečné smyčce rozsvěcuje a zhasíná a evokuje tak, že je aktuálně používán.

```
$(document).ready(function() {
  setInterval(function() {
    $("#display").toggleClass("flash");
  }, 600);
});
```
Vpravé části stránky se nachází grafika matky, která vaří v kuchyni. S touto částí stránky nemůže uživatel přímo interagovat. Kuchyňská linka a hrnec jsou tvořeny čistě pomocí CSS. Níže přikládám ukázku CSS zápisu hrnce, na jehož ucha byly použity pseudo elementy before a after.

.  
kitchen .  
pot 
$$
\{
$$

```
position: absolute;
  right: 60px;
  bottom: 290px;
  background-color: #b7b6b5;
  height: 70px;
  width: 100px;
  border-radius: 10px 10px 0 0;
}
.kitchen .pot:before {
  content: "";
  position: absolute;
  top: 10px;
  left: -20px;
  border: 10px solid #b7b6b5;
  width: 40px;
  height: 10px;
  -moz-border-radius: 50%;
  -webkit-border-radius: 50%;
  border-radius: 50%;
}
.kitchen .pot:after {
  content: "";
  position: absolute;
  top: 10px;
  right: -20px;
  border: 10px solid #b7b6b5;
  width: 40px;
  height: 10px;
  -moz-border-radius: 50%;
  -webkit-border-radius: 50%;
  border-radius: 50%;
}
```
Pod děvčetem je grafika sedícího štěněte před kterým leží růžové pantofle. Na štěně existují na stránce 2 události: najetí kurzoru myši a klik. Pokud uživatel najede kurzorem myši na obrázek štěněte, spustí se zvuk. Zvuk je stažený ze stránky https://www.freesoundeffects.com/free-track/pupwhimper-89483/ a je podle licenční smlouvy zdarma i ke komerčnímu užití. V případě, že uživatelům prohlížeč nepodporuje audio, vypíše se alespoň chybová hláška do konzole. Na stránce pracuji s audio elementem.

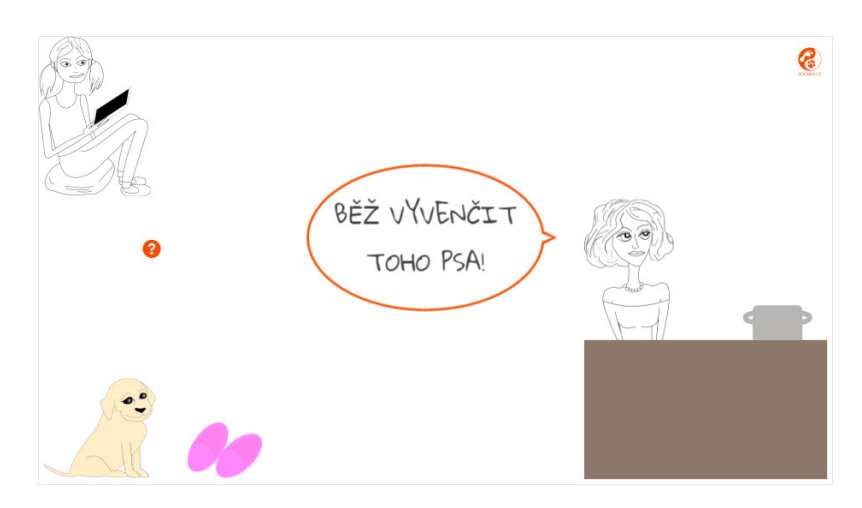

Obrázek 7: Scéna v kuchyni

Zároveň s kňučením se objeví bublina s textem evokující řeč matky. Na bublinu bylo použito CSS. Pokud uživatel klikne na štěně, zobrazí se animace tvořená jQuery. V kódu používám .attr(), kterým nastavím atribut src na požadovaný obrázek. Pro zpoždění dalších položek ve frontě o určitý čas používám delay(). Pro samotnou funkci, která má být v daném časovém intervalu vykonána používám .queue() s .next(), metodou používanou pro DOM navigaci.

```
$( document ).ready(function() {
  $("#puppy").click(function(){
     \mathcal{F}(".puppy").attr('src',"img/puppy-sitting2.png");
     \gamma".puppy").delay(1000).queue(function(next) {
       $(this).attr('src',"img/puppy-sitting3.png");
       next();
     });
     $(".slippers img").delay(1000).queue(function(next) {
       $(this).attr('src',"img/papuc.png");
       $(this).css("height","110,59px");
       next();
     });
     \gamma".puppy").delay(2000).queue(function(next) {
       $(\text{this})\text{.}hide();$(".puppy-destroy").show();
       next();
     \});
     \gamma".puppy").delay(2000).queue(function(next) {
       $(this).show();
       \$( ".puppy-destroy").hide();
       $(this).attr('src',"img/puppy-sitting2.png");
       $(".slippers img").attr('src',"img/rozkousane-papuce.png");
```

```
next();
     \});
     \gamma".kitchen img").delay(4000).queue(function(next) {
        $(this).attr('src',"img/kuchyne2.png");
       next();
     });
     \gamma.kitchen img").delay(2000).queue(function(next) {
        \$('div').hide();
        $('.kitchen').show();
        $('.table').hide();
        \$('.pot').hide();$('.kitchen').addClass('zoom');
       next();
     });
     $(".kitchen img").delay(1000).queue(function(next) {
        $('.kitchen').css("width", "500px");
        $(this).attr('src',"img/kuchyne3.png");
       if (\$(\theta_{\text{this}}) \text{.} \text{attr('src')} == \text{img/kuchyne3.png} \\mathcal{F}(".mainText").show();
        }
       next();
     \}:
     \gamma".puppy").delay(7050).queue(function(next) {
        \{\dot{\mathcal{S}}(\text{div}),\text{show}(\cdot)\}$('.kitchen').removeClass('zoom');
        $(".puppy-destroy").hide();
        $(".mainText").hide();
        $("#kitchenText").hide();
        $(this).attr('src',"img/puppy-sitting4.png");
       setTimeout(function () {
          window.location.href = "e.html";
        }, 4000);
       next();
     });
  });
});
```
Do této krátké animace je zapojena i CSS animace, která se volá na class puppydestroy. Volání animace vypadá takto:

-webkit-animation: play .4s steps(4) infinite; -moz-animation: play .4s steps(4) infinite; -ms-animation: play .4s steps(4) infinite; -o-animation: play .4s steps(4) infinite;

animation: play .4s steps(4) infinite;

Samotná CSS3 animace je pak napsaná takhle:

```
@-webkit-keyframes play {
  from { background-position: 0px; }
  to { background-position: -940px; }
}
@-moz-keyframes play {
  from { background-position: 0px; }
  to { background-position: -940px; }
}
@-ms-keyframes play {
  from { background-position: 0px; }
  to { background-position: -940px; }
}
@-o-keyframes play {
  from { background-position: 0px; }
  to { background-position: -940px; }
}
@keyframes play {
  from { background-position: 0px; }
  to { background-position: -940px; }
}
```
Jak lze z keyframes vidět, animace pouze posouvá pozici pozadí obrázku z 0px na -940px. Div .puppy-destroy je totiž velký 235px na šířku a 200px na výšku. Obrázek, který je použit na pozadí je široký 940px a vysoký 200px. Na obrázku se nachází čtyři samostatné obrázky, na kterých je vyobrazeno štěně s papučí v tlamě v různých polohách. V CSS3 animaci jsem nastavila, že animace má 4 kroky. Rychlost animace je pak, jak vidíme výše, nastavena na 0.4s a trvá donekonečna. Při spuštění se tedy obrázek na pozadí posouvá v divu na čtyři polohy a vytváří pohyblivý obrázek. Jakmile je vizuálně dokončena animace zničení pantoflí, přiblíží stránka na hlavu matky, která změní výraz pomocí výměny obrázku a zobrazí se text. Následuje oddálení do původního zobrazení, vymění se obrázek psa a stránka je přesměrována na následující snímek.

Na nově zobrazené stránce běží nekonečná smyčka pomocí CSS3 animace, která je na podobném principu jako dříve zmiňovaná puppy-destroy. Stránka evokuje matku, která píše na notebooku.

-webkit-animation: head-slide .8s steps(3) infinite; -moz-animation: head-slide .8s steps(3) infinite; -ms-animation: head-slide .8s steps(3) infinite; -o-animation: head-slide .8s steps(3) infinite;

animation: head-slide .8s steps(3) infinite;

```
@-webkit-keyframes head-slide {
  from { background-position: 0px; }
  to { background-position: -3429px; }
}
@-moz-keyframes head-slide {
  from { background-position: 0px; }
  to { background-position: -3429px; }
}
@-ms-keyframes head-slide {
  from { background-position: 0px; }
  to { background-position: -3429px; }
}
@-o-keyframes head-slide {
  from { background-position: 0px; }
  to { background-position: -3429px; }
}
@keyframes head-slide {
  from { background-position: 0px; }
  to { background-position: -3429px; }
}
```
V pozadí automaticky běží zvuk, který je použit stejným principem jako zvuk u štěněte na předchozí stránce. Zvuk běží na autoplay v nekonečné smyčce a je šířen pod licencí Creative Commons 0 License. Po kliknutí kamkoliv na stránku dojde k přesměrování na další stránku.

Další stránka zobrazuje obrazovku matčina notebooku. Na obrazovce je vyobrazeno vkládání inzerátu na inzertní server. V divu, který naoko připomíná textareu pro vkládání inzertního textu, se písmeno po písmenu zobrazuje pomocí JavaScriptu text. Použitý text je reálným textem, který jsem nalezla na inzertních serverech. Tato stránka se používá ještě v jiném vlákně a proto níže v kódu řeším zobrazení více textů v různých případech.

```
var showText = function (target, message, index, interval) {
  if (index \lt message.length) {
    $(target).append(message/index++);setTimeout(function () {
       showText(target, message, index, interval);
    }, interval);
  }
}
$( document ).ready(function() {
  var writeTime = false:
```

```
var advertisementText = "";
  if (window.location.search.indexOf('data-adtext=true') > -1) {
    advertisementText = text1:
  } else {
    advertisementText = text2;}
  showText("#puppy-advert", advertisementText, 0, 200);
\});
```
V pravé části obrazovky je reklama, která vypadá jako běžné bannerové reklamy. V tomto poli se zobrazují t5i loga, která jsou zároveň odkazy. První je přímo na stránku spolku Dočasky.cz a další dva jsou na stránky týkající se problematiky psů v útulcích a osvětě veřejnosti. Kliknutím na tlačítko Vložit inzerát vlákno Štěně končí a uživatel se dostane na centrální stránku, jejíž význam popisuji níže pod vysvětlením jednotlivých vláken.

#### **5.2.2 Vlákno 2: Auto**

Druhý příběh znázorňuje jednu z nejčastějších cest, kterou se psí bezdomovci do útulku dostanou. A to vyhozením z auta bývalým majitelem. Často takové psy srazí jiné auto nebo jsou odháněni lidmi, když se snaží najít pomoc. A přitom není nic jednodušího než zvednout telefon a zavolat městskou policii nebo přímo nějakou organizaci.

První scéna obsahuje dvě kolony aut, které pomocí CSS3 animací jezdí v nekonečné smyčce přes celou obrazovku.

animation: run-right 10s infinite linear;

 $@key frames run-right{ 100\% {transform:} \ntranslasteX(2700px); }$ 

Kliknutím na jakékoliv hnědé auto se ozve zvuk klaksonu. Zvuk je ze stránky https://www.freesoundeffects.com/free-track/car-horn-x-466318/car%20horn%20x/ a je podle licenční smlouvy zdarma i ke komerčnímu užití. Mezi hnědými auty jezdí jedno červené. Když uživatel klikne na červené auto, je přesměrován na další scénu. Na této scéně vidíme osamocenou silnici, po které opět v nekonečné smyčce jede pouze červené auto z předešlé scény. Obloha je tvořena CSS radial-gradient backgroundem.

background: radial-gradient(#e0f8ff, #d1f5ff, #8ed7ec);

Interakce na této scéně je kliknutí na auto. Pokud uživatel klikne na auto, auto na místě zastaví, ozve se zvuk, který je stažený ze stránky https://www.freesoundeffects.com/free-track/car-door-466316/ a je podle licenční smlouvy zdarma i ke komerčnímu užití. A zároveň se za autem objeví pes. Následně auto odjede a po chvíli se stránka přesměruje. Pro tuto delší animaci propojuji CSS3

animaci s JavaScriptem. Pro časování jednotlivých akcí používám jQuery delay(). Jelikož pohyb auta je řešen CSS3 animací, je nutno ji dočasně pozastavit. Pauznutí animace provedeme pomocí JavaScriptu nastavením css animation-play-state na paused. Horizontální polohu psa, který se v půlce animace zobrazí přímo za autem, nastavuji podle pozice auta, kterou lze zjistit position().left. Od této pozice ještě odečtu pixely, tak aby pozice psa odpovídala zhruba pozici zadních dveří auta. Následně je potřeba opět změnit hodnotu animation-play-state na running a dokončit tak animaci.

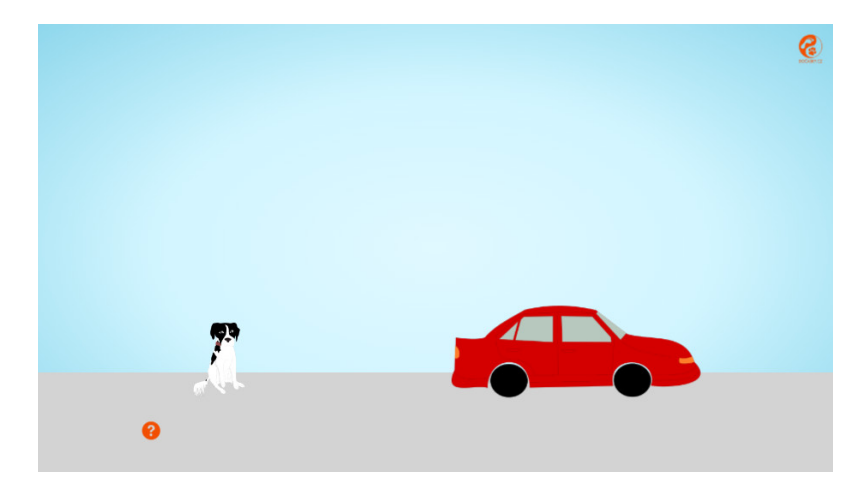

Obrázek 8: Scéna s autem

```
car.click(function() {
    var doorSound = createsoundbite("sound/car+door.mp3");
    $(this).css('-webkit-animation-play-state', 'paused');
    $(this).css('animation-play-state', 'paused');
    doorSound.playclip();
    \{(", car-dog").delay(1000).queue(function(next) {
       var position =\frac{\frac{6}{3}(\text{car-wrapper})\cdot\text{position}}{\frac{1}{1-\frac{1}{1-\frac{$(this).css('left', position);
       $(\text{this}).show();
       next();
    \}:
    \allowbreak \; ".car-wrapper").delay(4000).queue(function(next) {
       $(this).css('-webkit-animation-iteration-count', '1');
       $(this).css('animation-iteration-count', '1');
       $(this).css('-webkit-animation-play-state', 'running');
       $(this).css('animation-play-state', 'running');
       next();
    });
    \{(", car-dog").delay(15000).queue(function(next) {
```

```
window.location.href = "c2.html";
  });
});
```
Stránka, na kterou je uživatel přesměrován obshauje opět kolony aut a probíhajícího psa. Uživatel může interagovat klikáním na auta, která troubí. Zároveň pomocí CSS3 animace stránkou vertikálně proběhne 2D grafika psa. Jakmile animace skončí, je stránka přesměrována na další scénu.

```
$( document ).ready(function() {
      $(".car-dog-wrapper.walk-dog").on("animationend webkitAnimatio-
nEnd oAnimationEnd MSAnimationEnd",
      function(e){
        window.location.href = "d2.html";
        $(\text{this}) \text{.off}(e)$;});
   });
```
Scéna obsahuje tři 2D grafiky - psa a dvě ženy v oknech. Zbytek elementů je tvořen CSS3 tvary. Pozadí je řešeno CSS linear-gradient background-image.

background-image: linear-gradient(to bottom, #080636 0%, #E3E3E3 100%);

Při najetí kurzorem myši na jedno z oken se v daném okně zobrazí silueta osoby. Kliknutím na okno vyjede z okna text, který představuje mluvu dané osoby. Nejdůležitější interakcí je klik na psa. Kliknutím se nejprve zobrazí osoba v levém okně znázorňující negativní postavení k dané situaci a vzápětí se s pohybem zobrazí text reprezentující její názor na situaci. Jakmile se text ukotví ve středu obrazovky, zobrazí se osoba v pravém okně, která znázorňuje pozitivní a z pohledu organizace správný přístup k situaci a na daný text reaguje dalším textem. Tato situace zobrazuje jakýsi sousedský dialog. Pohyb textu je řešen CSS3 animacemi.

```
@keyframes txtLeft {
  0% { left: 0; top: 200px; }
  50% { left: 150pxpx; top: 190px; }
  100% { left: 300px; top: 150px; }
}
```
Po nastaveném časovém limitu přesměruji uživatele na další stránku. Stránka, kterou uživatel aktuálně vidí je jednou ze stránek, které lze recyklovat a použít v dalších vláknech. Jedná se o stránku, kde se divákovi zobrazí telefonní číslo, kterým lze kontaktovat spolek Dočasky.cz. Celá scéna má připomínat displej mobilního zařízení. Telefonní číslo se po načtení stránky zobrazuje postupně znak po znaku. Funkcionalitu zobrazení zajišťuje v předchozím vlákně použitá funkce showText(target, message, index, interval).

showText("#phoneNumber", "777 866 555", 0, 200);

Jediným interaktivním prvkem na stránce je ikonka telefonu v zeleném kolečku. Ikonka je tvořená pomocí icon fontu a konkrétně se jedná o ikonku z fontella(http://fontello.com/). Aby byla ikonka funkční je zapotřebí stáhnout si ji přímo ze stránky fontella, následně na web nahrát soubory eot, svg, woff, woff2 a truetype a vložit CSS specifikaci do stylesheetu.

```
@font-face {
  font-family: 'fontello';
  src: url('fonts/fontello.eot?61711978');
  src: url('fonts/fontello.eot?61711978#iefix') format('embedded-opentype'),
  url('fonts/fontello.woff2?61711978') format('woff2'),
  url('fonts/fontello.woff?61711978') format('woff'),
  url('fonts/fontello.ttf?61711978') format('truetype'),
  url('fonts/fontello.svg?61711978#fontello') format('svg');
  font-weight: normal;
  font-style: normal;
}
[class=̂"icon-"]:before, [class*=" icon-"]:before {
  font-family: "fontello";
  font-style: normal;
  font-weight: normal;
  speak: none;
  display: inline-block;
  text-decoration: inherit;
  width: 1em;
  margin-right: .2em;
  text-align: center;
  font-variant: normal;
  text-transform: none;
  line-height: 1em;
  margin-left: .2em;
  -webkit-font-smoothing: antialiased;
  -moz-osx-font-smoothing: grayscale;
}
.icon-phone-circled:before { content: '\e80b'; }
```
Posledním krokem je přidání classy icon-phone-circled k HTML elementu, který má ikonku zobrazovat. Kliknutím na ikonku telefonu je divák přesměrován na centrální stránku a vlákno končí.

#### **5.2.3 Vlákno 3: Pozůstalost**

Nezřídka se stává, že pes ztratí svůj domov kvůli úmrtí majitele. V takovém případě psa zdědí rodina a ne každý je ochoten a schopen se o psa postarat. Psů k darování z důvodu úmrtí majitele jsou plné inzertní servery. Občas se stane, že se dědicové nebo blízké okolí obrátí například přímo na Dočasky.cz. Dočasky.cz pokud jim to kapacita a finance dovolí vezmou psa pod svá křídla a hledají mu nový domov.

První stránka obsahuje 2D grafické prvky znázorňující důchodkyni a jejího psa. Doplňkovými interakcemi jsou dvě akce po najetí myši. Konkrétně se jedná o najetí na psa, kdy se nad psem animací postupně zobrazí srdce tvořené čistě pomocí CSS3. Tvar srdce vytvářím pomocí vlastnosti border-radius, kdy horní levý roh a horní pravý roh ohnu o stejný počet pixelů jako je šířka elementu, spodní rohy nastavím na 0. Následně pomocí kombinace vlastnosti transform a transform-origin na before a after pseudoelementy dostanu tyto elementy do požadovaného tvaru srdce.

.heart:before, .heart:after { position: absolute; content: ""; left: 50px; top: 0; width: 50px; height: 80px; background: red; -moz-border-radius: 50px 50px 0 0; border-radius: 50px 50px 0 0; -webkit-transform: rotate(-45deg); -moz-transform: rotate(-45deg); -ms-transform: rotate(-45deg); -o-transform: rotate(-45deg); transform: rotate(-45deg); -webkit-transform-origin: 0 100%; -moz-transform-origin: 0 100%; -ms-transform-origin: 0 100%; -o-transform-origin: 0 100%; transform-origin: 0 100%; }

Druhý hover efekt se nachází na elementu babičky. Pokud uživatel na tento element najede kurzorem, zobrazí se text představující mluvu babičky. Pro postup dál příběhem je nutné naplnit misku, což uživatel udělá klikáním na babičku. Po prvním kliknutí na babičku se nad miskou zobrazí vysvětlující text obsahující počítadlo granulí v misce. Uživatel musí do misky hodit 5 granulí, což se rovná pěti klikům myší na element babičky.

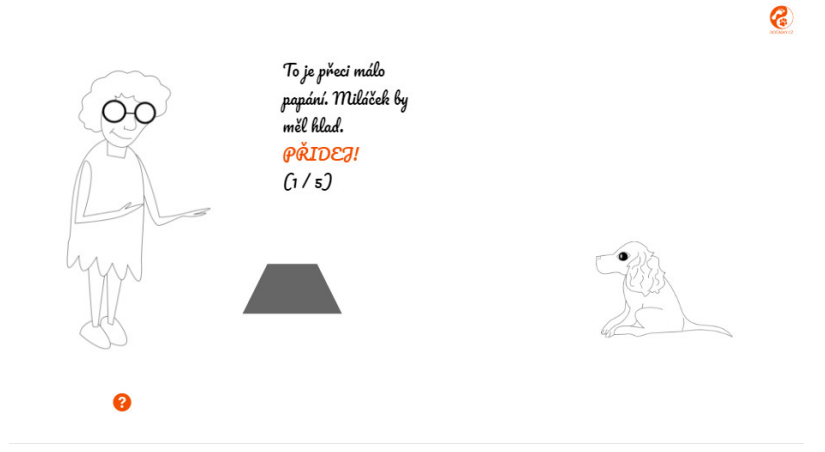

#### Obrázek 9: Scéna s babičkou

```
$('.grandma').click( function() {
  $('.morefood').hide();
  $('.treat').addClass('active');
  $('.treat').one(animation,
     function(event) {
        $('.treat').removeClass('active');
     \});
  fullbowl++;if (fullbowl >= 5) {
     setTimeout(function () {
        window.location.href = "b3.html";
     }, 5000);
  } else {
     $('.treat').one(animation,
       function(event) {
          \{\mathcal{E}(\mathbb{C})\}_{\text{most}}\.miss').text("("+fullbowl+" / 5)");
          $('.morefood').show();
       });
     }
});
```
Jakmile uživatel naplní misku je přesměrován na další scénu. Scéna znázorňuje obývací pokoj s dveřmi, hodinami, televizí a psem v pelechu. Všechny elementy kromě psa jsou tvořeny pomocí css. Kliknutím na televizi se zobrazí pop up. Na tomto pop upu se zobrazuje 3D stěna s youtube videi, která lze nalézt na Youtube kanále Dočasky.cz. K zobrazení 3D stěny používám Three.js. Uživatel si může videa přehrát, otáčet se stěnou nebo pomocí ikonky youtube v levém horním rohu navštívit youtube kanál spolku. Vpravo dole se pak nachází tlačítko, které uživatele vrátí zpět k příběhu.

Aby se uživatel dostal dál v příběhu, musí kliknout na hodiny. Po kliku na hodiny se změní grafika psa a pokoj se zahalí do tmy. Dalším kliknutím kamkoliv na stránce se rozední a velká ručička se posune na devítku. Po této akci je zpřístupněna nová akce a to klik na psa. Element psa na kliknutí zareaguje spuštěním zvuku připomínajícím kňučení. Jedná se o stejný zvuk, který je použit v příběhu Štěně. Tedy zvuk ze stránky https://www.freesoundeffects.com/free-track/pupwhimper-89483/. Poslední akcí je klik na dveře, který je stejně jako klik na psa zpřístupněn až po akci s hodinami. Když uživatel klikne na dveře, ozve se zvuk zvonícího telefonu, následně se stránka opět zahalí do tmy a je přesměrována na další scénu.

\$('#clock').click(function() {

\$('.old-dog-lying').addClass('sleep');

 $\$('.tma').delay(1000).show();$ 

\$('.tma').click(function() {

 $\$('.tma').\text{fadeOut}($ ;

```
$('.old-dog-lying').delay(2000).removeClass('sleep');
```
 $\$('\#clock')$ .addClass('time9');

\$('.door').click(function() {

telephoneSound.playclip();// telephone sound by transitking from http://soundbible.com/1411-Telephone-Ring.html | License: Attribution 3.0

```
setTimeout(function () {
          $('#clock').removeClass('time9');
          \{\^{\prime}\}=clock').addClass('time12');
          $('.old-dog-lying').addClass('sleep');
          \mathcal{N}: tma').show();
        }, 10000);
        setTimeout(function () {
          window.location.href = "c3.html";
        }, 17000);
     });
  });
});
```
Celá tato stránka má evokovat úmrtí majitelky psa, což potvrzuje stránka následující jejíž lokací je hřbitov. Až na 2D grafiku truchlící ženy jsou všechny elementy tvořeny pomocí CSS. Při hoveru na ženu se s lehkou animací zobrazí pod jejím okem slza.

```
$('.sad-women').mouseover( function() {
  \$('.tear').slideDown().delay(1000).fadeOut():\});
```
Kliknutím na hrob před kterým je hlína se spustí déšť, obloha se zamračí a uživatel je přesměrován na další stránku. Pro déšť jsem využila již existující plugin jehož autorem je Aurélien Lemesre.

Následující scéna vyobrazuje dialog mezi mužem a ženou. Žena představuje dceru zemřelé majitelky psa. Tyto dvě osoby řeší co bude se psem. Uživatel může interagovat výběrem jedné ze tří možností, kterými může žena odpovědět. Dvě varianty směřují k diskuzi. Muž na ně reaguje textem a následně je uživatel přesměrován na centrální stránku. Tyto dialogy mají znázorňovat, že i když se někteří členové rodiny nebrání myšlence postarat se o psa, je pro ně jednoduší nechat toto rozhodnutí na někom jiném. Například manželovi, který nemá ke psu žádný citový vztah a necítí zodpovědnost vůči zemřelé. Jedna z odpovědí se přiklání k darování psa. Vybere-li uživatel tuto odpověď, je přesměrován s parametrem v URL na stránku, kterou využívá i vlákno Štěně. A to na stránku vkládání inzerce. V parametru data-adtext=true stránka říká, že se jedná o inzerát s darováním starého psa a text, který se postupně zobrazuje v poli je speciální pro tuto stránku. Po vložení inzerátu se uživatel opět dostane na centrální stránku projektu.

```
$('.answer:last-child').click(function(event) {
  event.preventDefault();
  var text =\frac{\text{d}(t)}{\text{d}(t)}. data('adtext');
  var href = $(this).data('href');
  window.location = \text{href{\textit{h}z173} + text}{\text{if}z273}});
```
#### **5.2.4 Centrální stránka**

Středem celého projektu a zároveň koncem každého vlákna je pracovně nazvaná centrální stránka. Tato stránka slouží jako rozcestník neziskové organizace Dočasky.cz. Na stránce je logo spolku, přes které se lze prokliknout na web organizace.

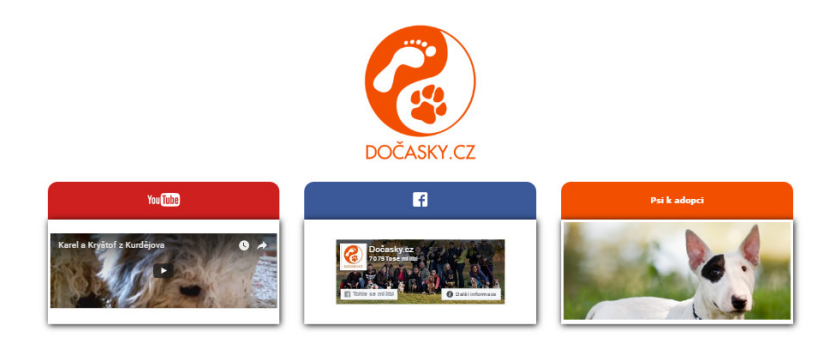

#### Obrázek 10: Centrální stránka

Pod logem se nachází tři barevné boxíky. První boxík slouží jako odkaz na youtube kanál spolku a obsahuje jedno z videí, které lze spustit přímo na stránce. Druhý boxík odkazuje na facebookovou stránku spolku a obsahuje rychlé akce jako je například označení facebookové stránky tlačítkem To se mi líbí. Poslední boxík odkazuje přímo na stránku se psy, kteří jsou nabízeni k adopci.

#### **5.2.5 Přístupové stránky**

Projekt poběží na subdoméně webu www.docasky.cz. Konkrétně na adrese www.psibezdomovci.docasky.cz. Na každé vlákno bude zprvu jeden přístup, ale do budoucna je v plánu duplikování přístupových odkazů k dalším partnerům spolku. Vhodné partnery pro tyto vstupy domlouváme.

Pro vlákno Štěně využiji jako přístup dárek s efektem shake, který umístím do obsahu přímo na web Dočasky.cz. Po kliknutí na dárek je uživatel přesměrován na první scénu vlákna. Navíc v období Vánoc, kterých se Štěně týká, vložíme na facebook spolku Obrázek dárku s odkazem na první scénu.

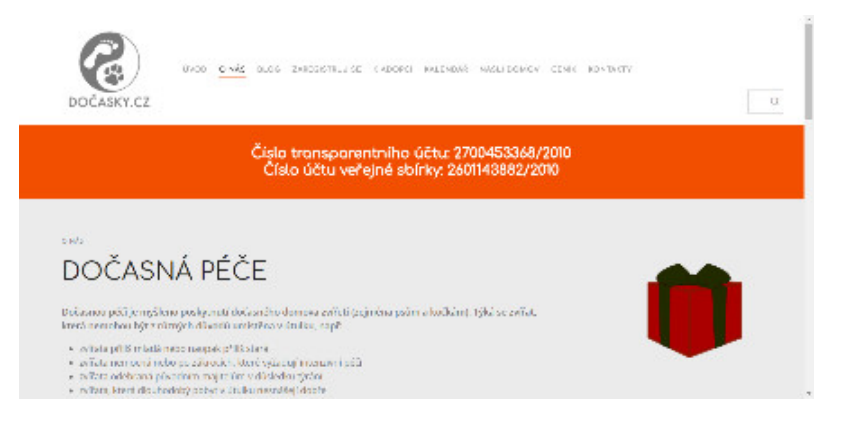

Obrázek 11: Vstup na příběh Štěně

Na vlákno Auto je vymyšlen přístup přes banerovou reklamu, která se vloží do prostoru k běžným banerovým reklamám. Baner je tvořen kombinací nástrojů Inkscape a GIMP. Použitou fotografii mi poskytla organizace.

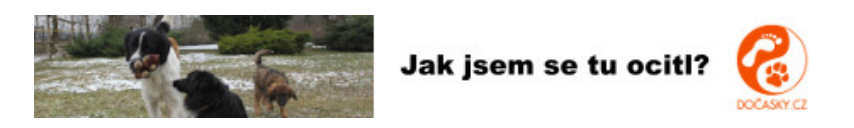

Obrázek 12: Vstup na příběh Auto

Zatím poslední vlákno Pozůstalost bude mít vstup přes instagram spolku. Vložíme fotku psa, který se do spolku dostal právě po úmrtí majitele a u této fotky v popisku bude link na vlákno.

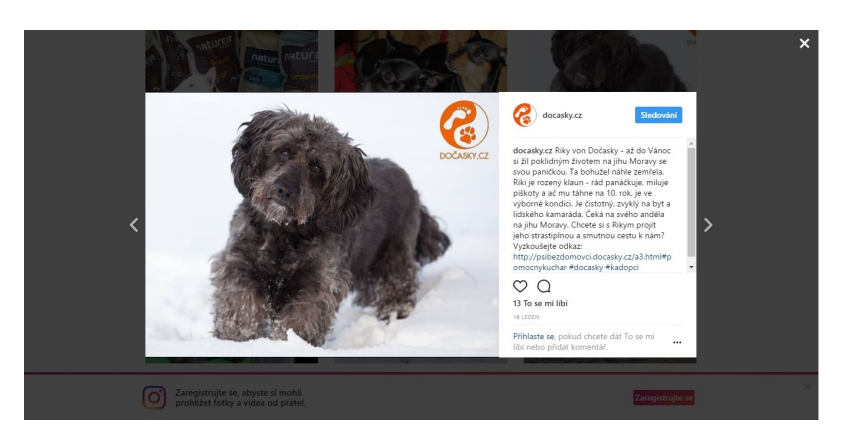

Obrázek 13: Vstup na příběh Pozůstalost

## **5.3 Financování**

Veškeré práce na projektu jsem udělala zdarma. Pro tvorbu používám nástroje, které jsou volně dostupné i pro komerční užití. Zvuky jsou šířeny pod licencí Creative Commons Attribution, která povoluje rozmnožovat, rozšiřovat, vystavovat a sdělovat dílo a z něj odvozená díla pouze při uvedení autora. Autora zvuků uvádím v JavaScriptu a v audio tagu, kde zvuky definuji. Grafika je tvořená mnou. Projekt bude běžet na subdoméně, která nebude spolek nic stát. Odkazy na vlákna projektu budou šířeny na sociálních sítích, webu spolku a po domluvě na přidružených a partnerských webech, kde budou náklady opět nulové. Ve výsledku tedy spolek nemusí vynakládat na projekt žádné peníze. Se spolkem dlouhodobě spolupracuji a jsem v případě úspěchu ochotná projekt rozšiřovat o další vlákna.

## **5.4 Použité nástroje a technologie**

Veškeré grafické prvky jsou buďto tvořeny CSS nebo se jedná o mnou ručně kreslené obrázky, které jsou následně převáděné do počítače. Pro tvorbu tohoto net artového díla jsem použila HTML5, CSS3, JavaScript s jQuery a do díla jsem zapojila video, obrázky, icon fonts a texty. Pro texty na celém webu používám google fonts. Pro psaní kódu používám freeware editor PSPad.

#### **5.4.1 2D Grafika: Inkscape**

Abych dostala kresby z papíru do počítače, musela jsem zvolit některý z grafických editorů. Jednoduché kresby nejprve naskenuji do počítače a v bitmapovém grafickém editoru GIMP zvýším jejich kontrast, tak aby vynikly křivky. Vektorizaci provádím pomocí vektorového grafického editoru Inkscape, který splňuje veškeré mé požadavky. Ačkoliv je Inkscape open source a je distribuván zdarma, jedná se o velice kvalitní a šikovný nástroj. Jako nativní formát používá W3C standardu škálovatelné vektorové grafiky (SVG). Importovat a exportovat lze mimo jiné formáty SVG, AI, EPS, PDF, PS a PNG. Vývojáři Inkscapu se snaží stvořit výkonný nástroj na kreslení, který je plně kompatibilní s XML, SVG a CSS standardy. Uživatelské prostředí je přehledné a jednoduché, program je multiplatformní, snadno rozšířitelný a používá otevřený formát. Nevýhodou je zejména neschopnost otevřít některé konkurenční formáty jako například CDR. Dále pak neobsahuje PANTONE a převod do CMYK. (O Inkscape, 2013)

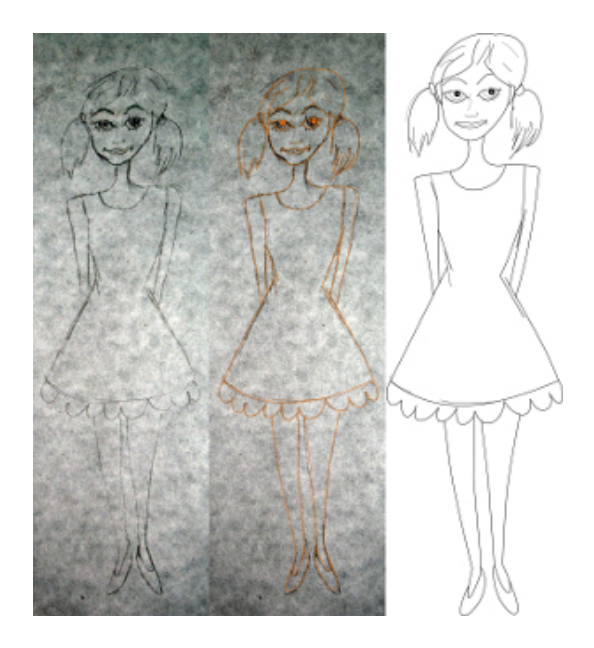

Obrázek 14: Proces vektorizace kresby

Pro převod grafiky používám zejména Bézierovy křivky. Do uzamčené spodní vrstvy si uložím scan obrázku a do nové vrstvy následně obkresluji křivky. Obrázky ladím pomocí tloušťky čar a u některých obrázků používám i výplně. V některých případech používám také tvary. Po dokončení skryji spodní vrstvu s předlohou a obrázek exportuji do PNG.

## **6 Zhodnocení**

Mezi výhody net artu jako internetové propagace jistě patří neotřelost a široké spektrum možností provedení. Nabízí prostor pro kreativitu. Také médium, tedy internet, na kterém net artové projekty běží, je dnes nejrozšířenějším a nejpoužívanějším médiem a jeho atraktivita stále roste. Na internetu si lidé sami volí, zda se chtějí nechat oslovit nebo ne. Pokud je produkt nebo samotná firma nezajímají, mohou net artovou reklamu opustit aniž by je to stálo mnoho úsilí a museli se kvůli tomu vzdát například sledování videa nebo prohlížení jiné stránky. Což je podle Janoucha zásadní. Stejně jako dostupnost 24 hodin denně 7 dní v týdnu. (2010) Samozřejmě lze zakomponovat net artovou reklamu do stránky nebo třeba videa tak, aby uživatele obtěžovala, ale to už je na tvůrci. Pro tvůrce net artu je pojetí tohoto druhu umění jako internetové reklamy novou možností zpeněžnění jejich práce. I když možná na úkor zadaného tématu a ústupků klientovi. Také by tento způsob propagace na internetu mohl přivést nové autory k netradičnímu využití nejen webových nástrojů. S novými tvůrci přichází nové nápady a s tím nová inspirace pro jiné tvůrce. Hodí se k oslovení spíše mladšího anebo technologicky zdatnějšího publika, které umí pracovat s výpočetní technikou a na internetu se orientuje.

#### **6.1 Uživatelské testování**

Abych měla nějakou zpětnou vazbu k projektu, uspořádala jsem uživatelské testování. Kdy jsem skupině 25 lidí různého věku, pohlaví, vzdělání a vztahu k organizaci poskytla odkaz na jednotlivá vlákna projektu a poprosila je o vyplnění dotazníku.

Vlákno Štěně dopadlo nejlépe a zaujalo 88 % zúčastněných. Vlákno Auto oslovilo 80 % a poslední vlákno Pozůstalost 72 %. K navštívení stránek organizace nejvíce navádělo vlákno Auto, přes které by stránky navštívilo 84 %. Nejvíce pozornosti přitáhla problematika, na kterou poukazuje Štěně. Vláknem Štěně se podařilo bez větších problémů projít 92 % uživatelů, vláknem Auto 88 % a vláknem Pozůstalost 60 %.

Testerům se u vlákna Štěně líbila jednoduchost, naučnost a poukázání na skutečný problém. Někteří účastníci testování kritizovali gramatické chyby v inzerátu, které byly záměrné z reálného inzerátu. Zřejmě by se hodilo lépe vyjádřit autentičnost textu.

U druhého vlákna Auto nejvíce zaujalo opět zpracování, které je jednoduché, naučné a v životě bohužel běžné. K negativám tohoto vlákna se nikdo konkrétně nevyjadřoval.

Pozůstalost zaujala testery myšlenkou a poskytnutím řešení dané situace. Některým účastníkům se zdál příběh Pozůstalost chaotický a nesrozumitelný. Jak z procentuálních výsledků vyplývá, projít tímto vláknem mělo problém nejvíce lidí.

Celkový pohled na projekt byl velice pozitivní. Až na jednoho účastníka se všem nápad i zpracování s pár výše zmíněnými výhradami líbilo. Účastník s negativním pohledem na projekt vytýkal grafické podání a příliš dlouhé příběhy. Podle jeho komentáře nebude většina lidí ochotná interagovat s příběhem.

#### **6.2 Přínosy**

Práce mapuje současné online marketingové nástroje a směr, kterým se v posledních letech net art ubírá. Otevírá nový způsob využití net artu jako internetové reklamy a popisuje zásady, kterých by se v této oblasti měl tvůrce držet. Dále rozebírá rozpor komerčního užití se zásadami net artu a nabízí řešení. Líčí náklady spojené s tvorbou net artové reklamy.

Pro neziskovou organizaci Dočasky.cz je přínosem na poli propagace, která ji nebude finančně zatěžovat a nenásilným způsobem poukáže na problematiku, které nejen tato organizace čelí.

#### **6.3 Ekonomické zhodnocení**

V teoretické části rozebírám deset nejvyužívanějších online marketingových nástrojů. Zpracovat vypovídající cenové srovnání je těžší než se může zdát. Málokterá marketingová firma uvádí ceny svých služeb. Pokud jsou ceny uvedené, většinou jsou v širokém cenovém rozpětí, protože stanovení ceny pro konkrétní projekt je velice individuální. Některé nástroje se ani samy neprodávají, ale jsou součástí tzv. balíčků. Příkladem jsou persony a tón komunikace, které jsou většinou nabízeny v balíčku s obsahovým marketingem nebo SEO. Navíc z globálního hlediska je pro firmu výhodnější používat kombinaci více online marketingových nástrojů.

Cena net artové reklamy se bude pohybovat v širokém rozpětí také. Dále uvedené ceny jsou datovány k 12. 3. 2017. Jako jednu z možných forem financování a šíření vstupních odkazů na projekt jsem stanovila PPC reklamu. Rozpětí cen PPC je 1 000 Kč – 10 000 Kč za založení. Měsíční správa vyjde průměrně na 500 Kč – 20 000 Kč. U větších firem se může vyšplhat až k částkám nad 100 000 Kč. Cena za proklik se pohybuje okolo 1 Kč.

Další možností šíření odkazů je affiliate marketing. Zjistit cenu za kompletní affiliate je složitější než by se mohlo zdát. Jedinou konkrétní cenu jsem našla u nástroje Affilbox. Ten vyjde ročně na necelých 7 000 Kč bez DPH s neomezeným počtem kampaní, partnerů i banerů. Do nákladů je potřeba započítat i práci copywritera a grafika na tvorbě banerů. Provize pro partnera se pak podle údajů z https://webtrh.cz/ nejčastěji pohybují mezi 10% a 25%.

Poslední zmiňovanou formou marketingu, která se hodí k šíření net artové reklamy je email marketing, kterýstojí nemalé peníze. Avšak pokud jej má na starosti odborník, stoupne šance na vyšší návratnost. Za základní části zahrnutelné do nákladů lze považovat pronájem maileru, správu, grafickou šablonu, její implementaci a copywriting. Cena pronájmu maileru se odvíjí od množství emailů, které za měsíc odesíláme. Pokud uvažujeme, že firma potřebuje rozesílat měsíčně velké množství emailových zpráv na velké množství emailových adres, zaplatí více než firma, které stačí pár stovek adres měsíčně. Například za 300 000 emailů odeslaných za jeden měsíc se cena pohybuje kolem 35 000 Kč/měsíc. Cena grafické šablony a její implementace se také nedají jednoznačně určit, ale uvedené ceny na webových stránkách marketingových firem se pohybovaly v rozmezí 1 000 Kč až 7 000 Kč za 1 grafický návrh emailové šablony, 12 000 Kč pak za responzivní grafický návrh emailové šablony. Nesmíme zapomenout na připočtení implementace, která se liší dle náročnosti šablony a copywriting. S email marketingem vznikají i další náklady jako například vytvoření grafického návrhu a následná implementace webového formuláře pro odběr novinek nebo instalace maileru. Určit jednoznačnou všeobecnou cenu pro komplexní email marketing si netroufám, protože se jedná o velice individuální částky. Nicméně s jistotou můžeme říct, že se pohybujeme v desetitisícových částkách.

Nelze stanovit jeden všeobecně správný postup pro šíření net artové reklamy. Také nelze net artovou reklamu porovnávat s ostatními formami internetové propagace. Všeobecně platí, že by net artová reklama měla být tvořena jako doplňková propagace k základním online marketingovým nástrojům jako jsou například obsahový marketing, copywriting, persony, tón komunikace nebo SEO.

### **6.4 Diskuse**

Úskalí využití net artové reklamy se plně projeví až bude net artová propagace používána delší dobu. Nicméně dnes můžeme plně zhodnotit úskalí net artu samotného.

Největší nevýhodou net artu je jeho neuchovatelnost. Vzhledem k tomu, že se oblast výpočetních technologií neustále rychle vyvíjí, je dnes spousta děl z 90 let nespustitelná a dokonce i neuchovatelná. Zadavatel tedy musí počítat s tím, že net artové dílo není dlouhodobá záležitost a že za pár let bude zastaralé nebo dokonce i nefunkční.

Problém může být také dříve zmiňovaný Link rot. Pokud budou v díle odkazy na konkrétní weby, články, data, může se stát, že budou za rok, za dva a nebo taky třeba hned za týden nefunkční. Nefunkčnost odkazů v projektu je pro uživatele otravná a snižuje hodnotu díla. Firma musí při používání externích odkazů jejich funkčnost kontrolovat a v případě potřeby mít někoho, kdo jí pomůže odkazy aktualizovat. Což může stát další peníze.

Nevýhodou některých projektů, které jsou tvořeny pro internetové prohlížeče, může být neschopnost vytvořit net artový projekt, který lze plně prohlížet na mobilních zařízeních. Tento problém se dá samozřejmě obejít navržením projektu tak, aby byl pro mobil dostupný. Nicméně limituje to tvůrce v používaní detailů a některých prvků, které nejsou mobilní zařízení schopna korektně zobrazit nebo je zobrazují jinak než desktopová zařízení. Jako příklad uvedu hover efekt, který na běžných mobilních zařízení logicky nefunguje. Většina zařízení zobrazí hover na klik. Pokud máme na jednom elementu hover efekt a zároveň click funkci, stává se, že mobilní zařízení na klik zobrazí jen hover a klik funkce nefunguje a nebo naopak hover úplně vypustí a funguje jen klikací funkce. Vypuštěním hover funkcionality a kombinace více funkcí na jednom elementu bychom sice dosáhli sjednocení a zlepšení funkčnosti

na mobilech a tabletech, ale zase bychom snížili schopnost interaktivity s uživatelem. Myslím si, že v tomto opět hodně záleží na konkrétním díle. Zda je nutné mít projekt funkční i pro mobil. Jak moc je desktopová a mobilní verze jednoho projektu reálná. A zda není lepší vytvořit raději 2 varianty net artového projektu, kdy 1 bude dostupná na desktopových zařízení a druhá se automaticky přesměruje na mobilní verzi.

Při tvorbě net artové reklamy bude zapotřebí většího týmu odborníků. Pro kvalitně odvedenou marketingovou práci je zapotřebí marketér. Nicméně dovolím si tvrdit, že většina marketérů neovládá webové nástroje na prezentovatelné úrovni. Proto je zapotřebí vizuální provedení nechat na odborníkovi nebo týmu odborníků. Pro zadavatele net artové reklamy se to může jevit jako problém a velká finanční zátěž, ale zároveň by placení za tvorbu net artu mohlo přispět k řešení problému s financováním net artových umělců.

## **7 Reference**

- BERWICK, C. Net Gains: As interactive, computer-based artworks are collected and commissioned, are they losing their edge or gaining an audience?. *ArteNews* [online]. 01.12.2002 [cit. 2017-04-15]. Dostupné z: http://www.artnews.com/2002/12/01/net-gains/.
- BÍLÁ, L. Jaké výhody přináší e-mail marketing malým a středním podnikům?. *Mail Komplet* [online]. 2014 [cit. 2017-02-23]. Dostupné z: http://www.mailkomplet.cz/jake-vyhody-prinasi-e-mail-marketing-malym-a-strednim-podnik/.
- BRÁZDILOVÁ, M. Internetový marketing Klasický marketing Cílová skupina zákazníku. *Fidjo*. [online]. 23.08.2011 [cit 2016-11-13]. Dostupné z: http://www.fidjo.cz/klasicky-marketing-internetovy-marketing.html.
- BROUWER, J. *ARt & D: research and development in the new art practice*. Rotterdam: V2 publishing, 2005, 264 s. ISBN 90-5662-389-3.
- BUTLER, Mary R. *Email Marketing: A Guide to the Internet's Most Effective Marketing Tool*. The Butler Publishing Group, 2009. ISBN 9781442164543.
- CASTRO, E., HYSLOP, B. *HTML5 a CSS3: názorný průvodce tvorbou WWW stránek*. Brno: Computer Press, 2012. 439 s. ISBN 978-80-251-3733-8.
- CASTRO, E., HYSLOP, B. *HTML and CSS: Visual QuickStart Guide*. 8th ed. United States: Peachpit Press, 2013. ISBN 9780133438895.
- Clichés. *ÉMILIE BROUT & MAXIME MARION* [online]. 2014 [cit. 2017-04-16]. Dostupné z: http://www.eb-mm.net/en/projects/cliches.
- Creative Projects. @*A\_B\_irdStory* [online]. 2017 [cit. 2017-04-16]. Dostupné z: https://www.doc.gold.ac.uk/creativeprojects/index.php/work/a\_b\_irdstory/.
- CULLEN, H. Parallax Maps: Joe Hamilton's indirect.flights. *Rhizome* [online]. 2015 [cit. 2017-04-17]. Dostupné z: http://rhizome.org/editorial/2015/aug/4/joe-hamiltons-google-maps/.
- Dočasky.cz. *Dočasky.cz* [online]. 2014 [cit. 2017-04-23]. Dostupné z: http://docasky.cz/.
- DOMES, M. *SEO: jednoduše*. Brno: Computer Press, 2011. Naučte se za víkend (Computer Press). ISBN 978-80-251-3456-6.
- Exhausting a Crowd. *IDFA* [online]. 2015 [cit. 2017-04-17]. Dostupné z: https://www.idfa.nl/en/film/35167690-7923-4c6a-b077- 57fb82f8524a/exhausting-a-crowd.
- EXPERTI KOMUNITY JQUERY. *JQuery-Kuchařka programátora*. Brno: Computer Press, Albatros Media, 2010. ISBN 978-80-251-3952-3.
- Fair Warning. *Fair Warning* [online]. 2016 [cit. 2017-04-17]. Dostupné z: https://fairwarning.tech/about.
- Googlecreativelab/aiexperiments-drum-machine. *GitHub* [online]. 2016 [cit. 2017-04-17]. Dostupné z: https://github.com/googlecreativelab/aiexperiments-drum-machine.
- HEK. Net based award 2016. *HeK* [online]. 2016 [cit. 2017-04-16]. Dostupné z: http://www.hek.ch/nc/en/projects/net-based-award-2016.html.
- HEK. Net based award 2017. *HeK* [online]. 2017 [cit. 2017-04-15]. Dostupné z: http://www.hek.ch/nc/en/projects/net-based-award-2017.html.
- HENYCH, M. Co to je "Tone of voice" a proč se jím zabývat? AW-DEV [online]. 2013 [cit. 2017-02-19]. Dostupné z: http://blog.aw-dev.cz/tone-of-voice/.
- HORŇÁKOVÁ, M. *Copywriting: podrobný průvodce tvorbou textů, které prodávají*. Brno: Computer Press, 2011. ISBN 978-80-251-3269-2.
- HOUŠKOVÁ, S. Komerce a internetové umění. *Internetové umění a otázky jeho prezentace ve fyzickém prostoru* [online]. [2007] [cit. 2015-12-09]. Dostupné z: http://netart.webz.cz/kap13.html.
- Indirect Flights. *Indirect Flights* [online]. 2015 [cit. 2017-04-17]. Dostupné z: http://indirect.flights/.
- JANOUCH, V. *Internetový marketing: prosaďte se na webu a sociálních sítích*. Brno: Computer Press, 2010. ISBN 978-80-251-2795-7.
- JANOUCH, V. *Internetový marketing*. 2. vyd. V Brně: Computer Press, 2014. ISBN 978-80-251-4311-7.
- Kylemcdonald/ExhaustingACrowd. *GitHub* [online]. 2015 [cit. 2017-04-17]. Dostupné z: https://github.com/kylemcdonald/ExhaustingACrowd.
- Marketing na sociálních sítích. *Včeliště* [online]. 2016 [cit. 2017-03-06]. Dostupné z: http://vceliste.cz/marketing-na-socialnich-sitich/.
- MCFARLAND, David Sawyer. *JavaScript & jQuery: The Missing Manual*. 2nd ed. Sebastopol, Calif.: O'Reilly, 2012. Missing manual. ISBN 978-1449399023.
- MEIER, A. An Addictive Experiment in Annotating Footage from a London Street. *Hyperallergic* [online]. 2015 [cit. 2017-04-17]. Dostupné z: https://hyperallergic.com/211950/an-addictive-experiment-in-annotatingfootage-from-a-london-street/.
- Obsahový (content) marketing. *MARKETINGOVÁ KANCELÁŘ.CZ* [online]. 2017 [cit. 2017-02-19]. Dostupné z: http://www.marketingovakancelar.cz/obsahovy-content-marketing.
- Obsahový marketing, který přivede zákazníky. *Včeliště* [online]. 2017 [cit. 2017-02-19]. Dostupné z: http://vceliste.cz/obsahovy-marketing/.
- Obsahový marketing zvyšte prodeje, buďte vidět na internetu a zlepšete svou image. *SEO Linhart* [online]. 2014 [cit. 2017-02-19]. Dostupné z: http://www.seolinhart.cz/nabidka-sluzeb/obsahovy-marketing/.
- O Inkscape. *Inkscapers* [online]. 2013 [cit. 2017-05-11]. Dostupné z: http://inkscapers.cz/content/o-inkscape.
- PROCHÁZKA, D. *SEO: cesta k propagaci vlastního webu*. Praha: Grada, 2012. Průvodce (Grada). ISBN 978-80-247-4222-9.
- PROCHÁZKA, T. Persony a jejich využití v různých formách online marketingu. *Včeliště* [online]. 2014 [cit. 2017-02-20]. Dostupné z: http://vceliste.cz/obsahovy-marketing/persony-a-jejich-vyuziti-v-ruznychformach-online-marketingu/.
- PROCHÁZKA, T. Tón komunikace v online marketingu a jeho vliv na emoce. *Včeliště* [online]. 2014 [cit. 2017-02-20]. Dostupné z: http://vceliste.cz/ostatni/tonkomunikace-v-online-marketingu-a-jeho-vliv-na-emoce/.
- PROCHÁZKA, T., ŘEZNÍČEK, J. *Obsahový marketing*. Brno: Computer Press, 2014. ISBN 978-80-251-4152-6.
- SÁLOVÁ, A., VESELÁ, Z., ŠUPOLÍKOVÁ J., JEBAVÁ L., VIKTORA J. *Copywriting: pište texty, které prodávají*. Brno: Computer Press, 2015. ISBN 978-80-251-4589-0.
- SMOLOVÁ, V. Jak začít s internetovým marketingem: přehled základních nástrojů a důležitých informačních zdrojů. *Včeliště* [online]. 2016 [cit. 2017-02- 12]. Dostupné z: http://vceliste.cz/seo/jak-zacit-s-internetovym-marketingemprehled-zakladnich-nastroju-a-dulezitych-informacnich-zdroju/.
- Srovnávače cen zboží. *ADVIS Marketing* [online]. 2016 [cit. 2017-03-06]. Dostupné z: https://www.advis.pro/srovnavace.php.
- ŠÍMA, P. Výhody a nevýhody affiliate marketingu. *WrongWare* [online]. 2016 [cit. 2017-03-06]. Dostupné z: https://wrongware.cz/vyhody-nevyhody-affiliatemarketingu/.
- ŠIŠKA, M. Je obsahový marketing opravdu tak zázračná strategie? A jaké má výhody? *Digito.cz* [online]. 2016 [cit. 2017-02-19]. Dostupné z: http://blog.digito.cz/internetovy-marketing/obsahovymarketing/item/obsahovy-marketing-strategie-vyhody.
- THE INTERNET MARKETING ACADEMY. *Content Marketing* [online]. The Internet Marketing Academy & Ventus Publishing ApS, 2011 [cit. 2017- 02-12]. ISBN 978-87-7681-925-5.
- TONKIN, S., WHITMORE, C., CUTRONI, J. *Výkonnostní marketing s Google Analytics*. Brno: Computer Press, 2011. ISBN 978-80-251-3339-2.
- TREADAWAY, Ch., SMITH, M. *Marketing na Facebooku: výukový kurz*. Brno: Computer Press, 2011. ISBN 978-80-251-3337-8.
- Webová analytika. *EVisions.cz* [online]. 2016 [cit. 2017-03-11]. Dostupné z: http://www.evisions.cz/stitek/webova-analytika-cs/.
- ZBIEJCZUK, A. net art teoreticky. *net art* [online]. [2003] [cit. 2015-12-09]. Dostupné z: http://msg.sk/text/netart/netart20.html.
- ZBIEJCZUK, A. Umění chycené do své vlastní sítě. *Hospodářské Noviny iHNed* [online]. 2005, 2005-01-24, 12(1):1 [cit. 2015-12-08]. ISSN 1213-7693. Dostupné z: http://archiv.ihned.cz/c1-15528340-umeni-chycene-do-sve-vlastni-site.

ŽÁRA, O.. *JavaScript*. Brno: Computer Press, Albatros Media, 2015. ISBN 9788025145920.

**Přílohy**

## **A Zdrojový kód**

Zdrojový kód projektu je přiložen v elektronické odevzdávárně jako soubor psibezdomovci.zip a obsahuje:

- 1. HTML stránky všech scén jednotlivých vláken
- 2. styl.css soubor s kaskádovými styly
- 3. složku img, ve které jsou všechny použité obrázky
- 4. složku js, ve které jsou javascriptové soubory
- 5. složku sound, ve které se nachází v projektu použité zvuky
- 6. složku fonts, ve které lze nalézt soubory pro icon font

## **B Dotazníky**

Vyplněné dotazníky uživatelského testování jsou přiloženy v elektronické odevzdávárně v souboru uzivatelske-testovani.zip.